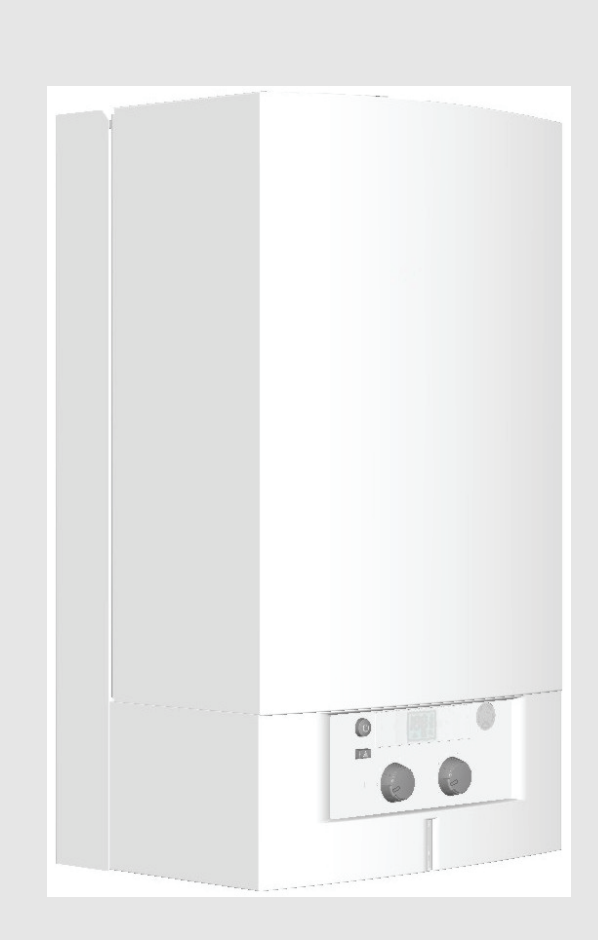

# Настенный Газовый Котел **GAZ 3000 W** ZS/ZW 24-2 DH KE 23/31

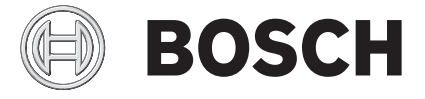

Инструкция по монтажу и техническому обслуживанию для специалистов

## **Содержание**

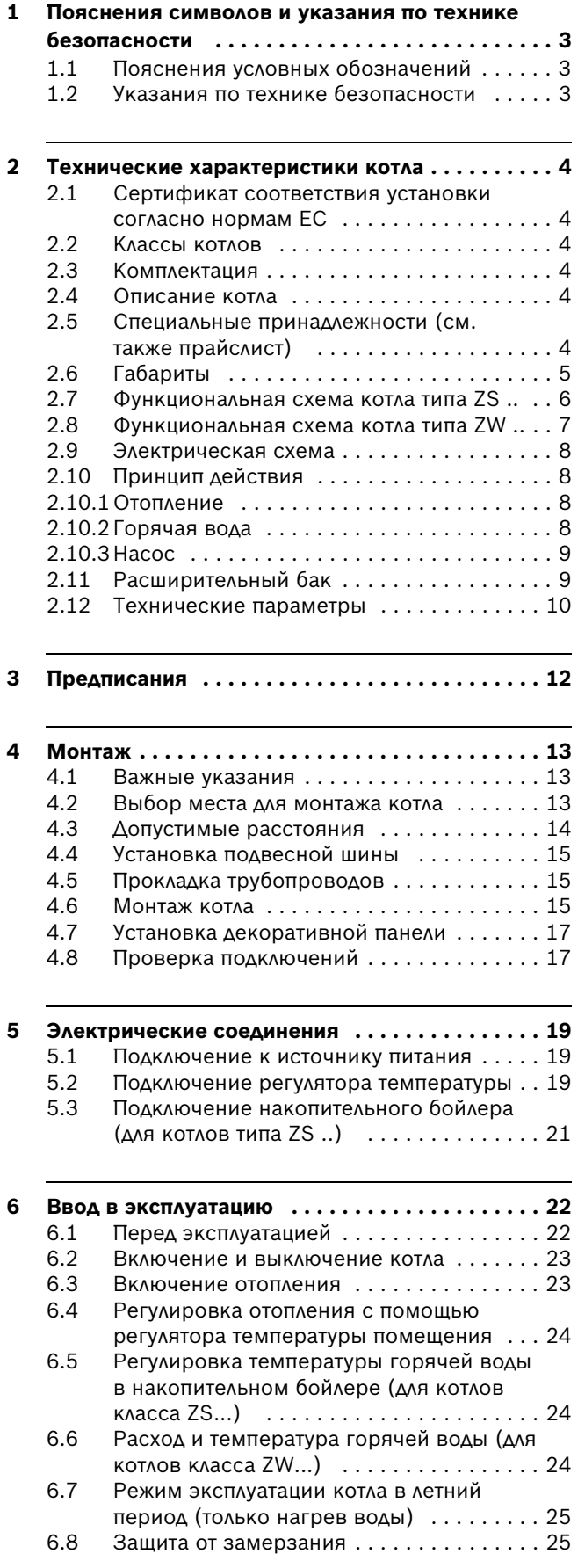

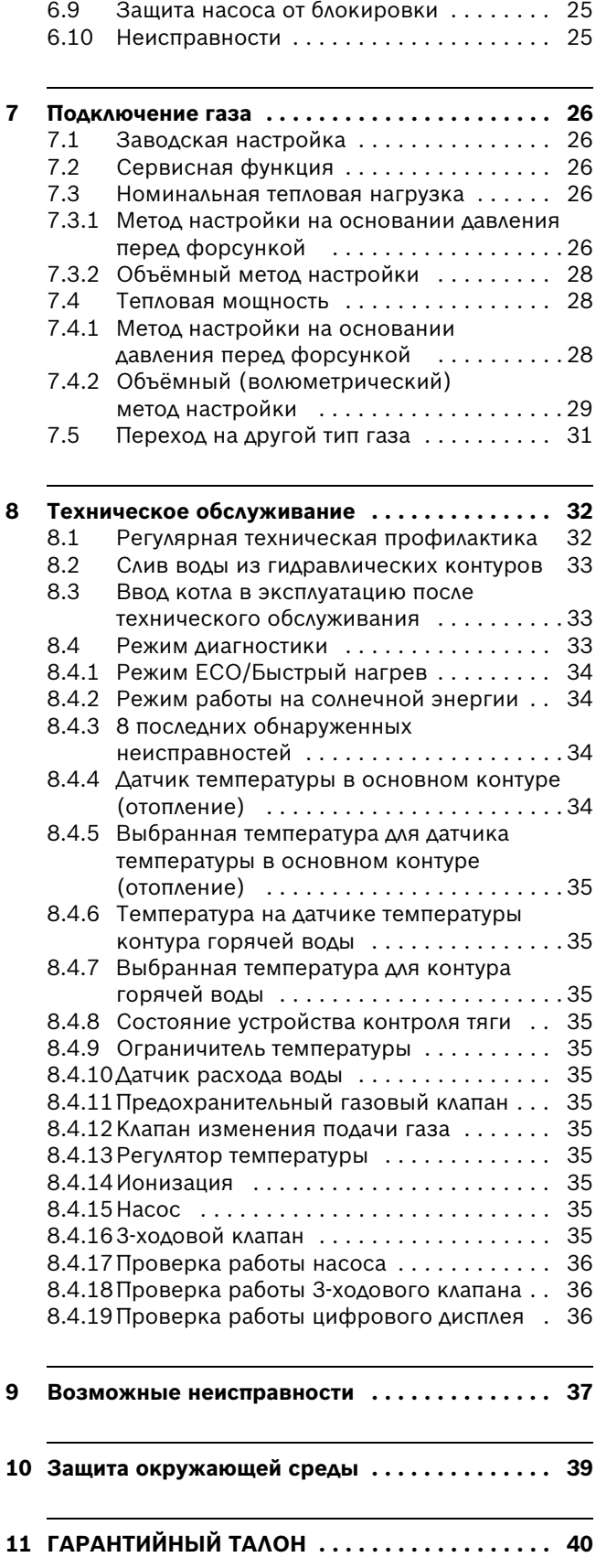

## **1 Пояснения символов и указания по технике безопасности**

## **1.1 Пояснения условных обозначений**

#### **Предупреждения**

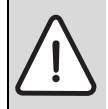

Предупреждения обозначены в тексте восклицательным знаком в треугольнике на сером фоне.

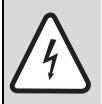

При опасности удара электрическим током вместо восклицательного знака в треугольнике стоит молния.

Выделенные слова в начале предупреждения обозначают вид и степень тяжести последствий, наступающих в случае непринятия мер безопасности.

- **УВЕДОМЛЕНИЕ** означает, что возможно повреждение оборудования.
- **ВНИМАНИЕ** означает, что возможны травмы легкой и средней степени тяжести.
- **ОСТОРОЖНО** означает, что возможны тяжелые травмы.
- **ОПАСНО** означает, что возможны травмы с угрозой для жизни.

#### **Важная информация**

Важная информация без каких-либо

опасностей для человека и оборудования обозначается приведенным здесь знаком. Она выделяется горизонтальными линиями над текстом и под ним.

#### **Другие знаки**

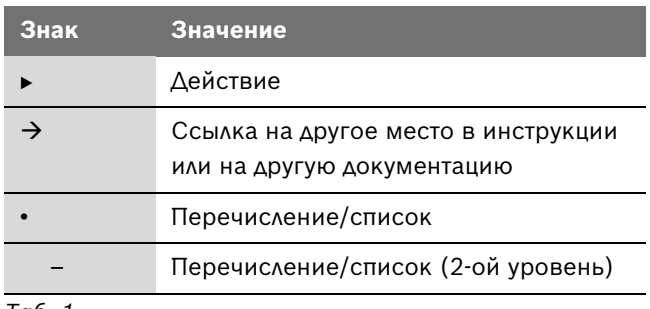

*Таб. 1*

#### **1.2 Указания по технике безопасности**

#### **При появлении запаха газа:**

- B Закрыть газовый кран.
- Открыть окна.
- Не пользоваться электровыключателями.
- B Погасить открытый огонь.
- **Позвонить в аварийную газовую службу** или другую аналогичную специализированную службу.

#### **При появлении запаха дымового газа:**

- B Выключить котел.
- Открыть окна и двери.
- Сообщить в соответствующую службу.

#### **Монтаж, перестановка**

- B Осуществлять монтаж и перестановку может только специализированная служба, имеющая соответствующую лицензию.
- Не допускаются произвольные изменения дымоотводящих элементов котла.
- Не закрывать и не уменьшать вентиляционные и вытяжные отверстия.

#### **Техническое обслуживание**

- B Пользователь должен осуществлять техническое обслуживание и производить регулярную проверку котла.
- B Пользователь несёт ответственность за безопасность котла и его соответствие экологическим нормам.
- B Техническая проверка котла должна проводиться ежегодно.
- B **Рекомендация:** заключить договор о техническом обслуживании котла со специализированной, имеющей соответствующую лицензию фирмой, и ежегодно проводить его техническую проверку.
- Допустимо использование только оригинальных запасных частей.

#### **Взрывоопасные и легковоспламеняющиеся материалы**

B Не следует хранить и использовать вблизи котла легковоспламеняющиеся материалы (бумагу, разбавители, краски и т.п.).

#### **Воздух для горения и воздух в помещении**

B Воздух в помещении, необходимый для работы горелки, не должен содержать опасных примесей (таких как галогенизированный углеводород, содержащий соединения хлора или фтора); тем самым предотвращается возможность возникновения коррозии.

#### **Инструктаж покупателя**

- B Ознакомить пользователя с правилами эксплуатации и порядком обслуживания котла.
- B Обратить внимание пользователя на недопустимость самостоятельного ремонта и переоборудования котла.

## **2 Технические характеристики котла**

## **2.1 Сертификат соответствия установки согласно нормам ЕС**

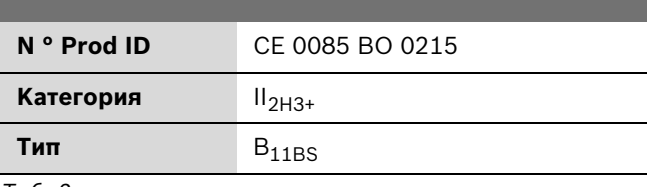

*Таб. 2*

Котел соответствует современным европейским стандартам 2009/142/EC, 92/42/EEC, 2006/95/EC, 2004/108/EC и образцу, утверждённому в контрольном описании моделей EC.

### **2.2 Классы котлов**

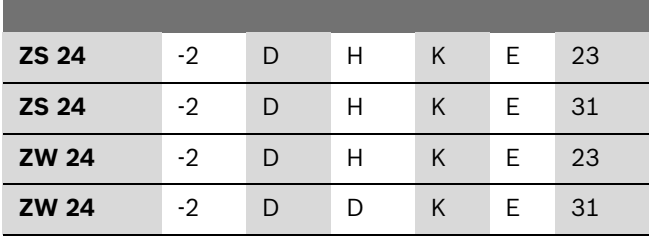

*Таб. 3*

- **Z** Котел центрального отопления
- **S** Подключение накопительного бойлера для горячей воды
- **W** Возможность горячего водоснабжения
- **24** Тепловая мощность 24 кВт
- **-2** Тип котла
- **D** Цифровой дисплей
- **H** Горизонтальные подключения
- **K** Вытяжная труба
- **E** Автоматический розжиг горелки
- **23** Код природного газа H
- **31** Код сжиженного газа

Кодовое число указывает вид газа согласно классификации EN 437:

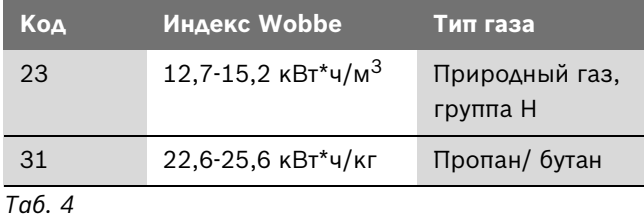

## **2.3 Комплектация**

- Настенный газовый отопительный котел
- Подвесная шина для крепления на стене
- Крепежные материалы (винты и прочие принадлежности)
- Комплект для монтажа (прокладки)
- Технический паспорт на котел

#### **2.4 Описание котла**

- Котел предназначен для настенного монтажа
- Жидкокристаллический дисплей, на котором отображается температура, показатели работы горелки и котла, неисправности и диагностика.
- Горелка низкого давления для природного или сжиженного газа
- Автоматический розжиг
- Циркуляционный насос с автоматическим воздушным клапаном
- Регулировка температуры горячей воды с контролем минимального/максимального значения независимо от отопления
- Регулировка температуры горячей воды с контролем минимального/максимального значения независимо от отопления
- Расширительный бак
- Датчик и регулятор расхода воды
- Манометр
- Защитные устройства:
	- Ионизационный контроль пламени
	- Предохранительный клапан (избыточное давление в отопительном контуре)
	- Предохранительный ограничитель температуры
	- Контроль за продуктами горения
- Подключение к сети: 230 В, 50 Гц

## **2.5 Специальные принадлежности (см. также прайслист)**

- Регулятор температуры помещения:
	- $-$  TR 12
	- TRZ 12 2 с недельной программой памяти
	- TR 15 RF с недельной программой памяти
- Комплект для переоборудования котла в случае перехода с бутана на пропан и наоборот
- Сборочный кондуктор
- Декоративная панель
- Суточные часы для программирования EU 9 D

## **2.6 Габариты**

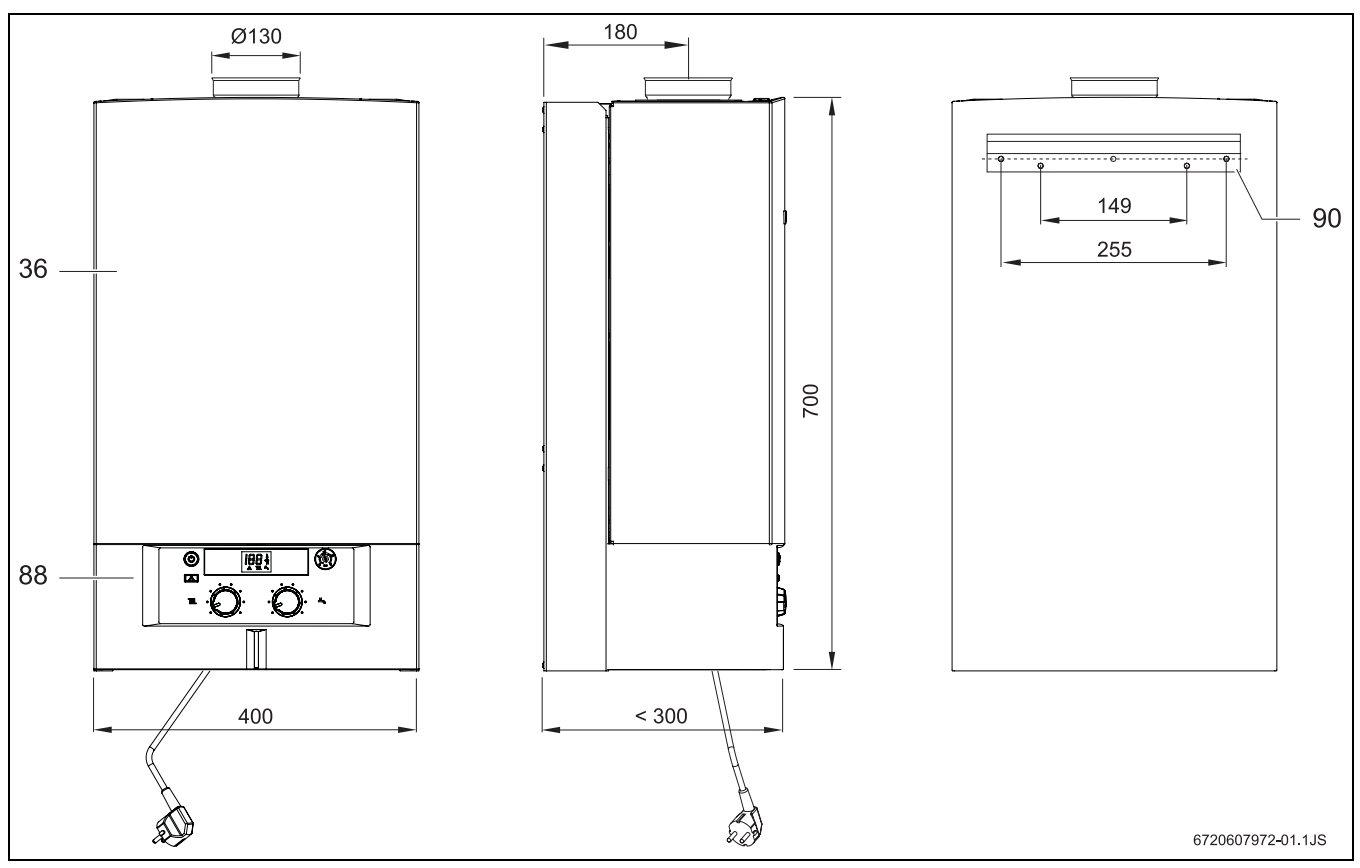

*Рис 1*

- **36** передняя панель
- **88** панель управления
- **90** подвесная шина для крепления на стене

## **2.7 Функциональная схема котла типа ZS ..**

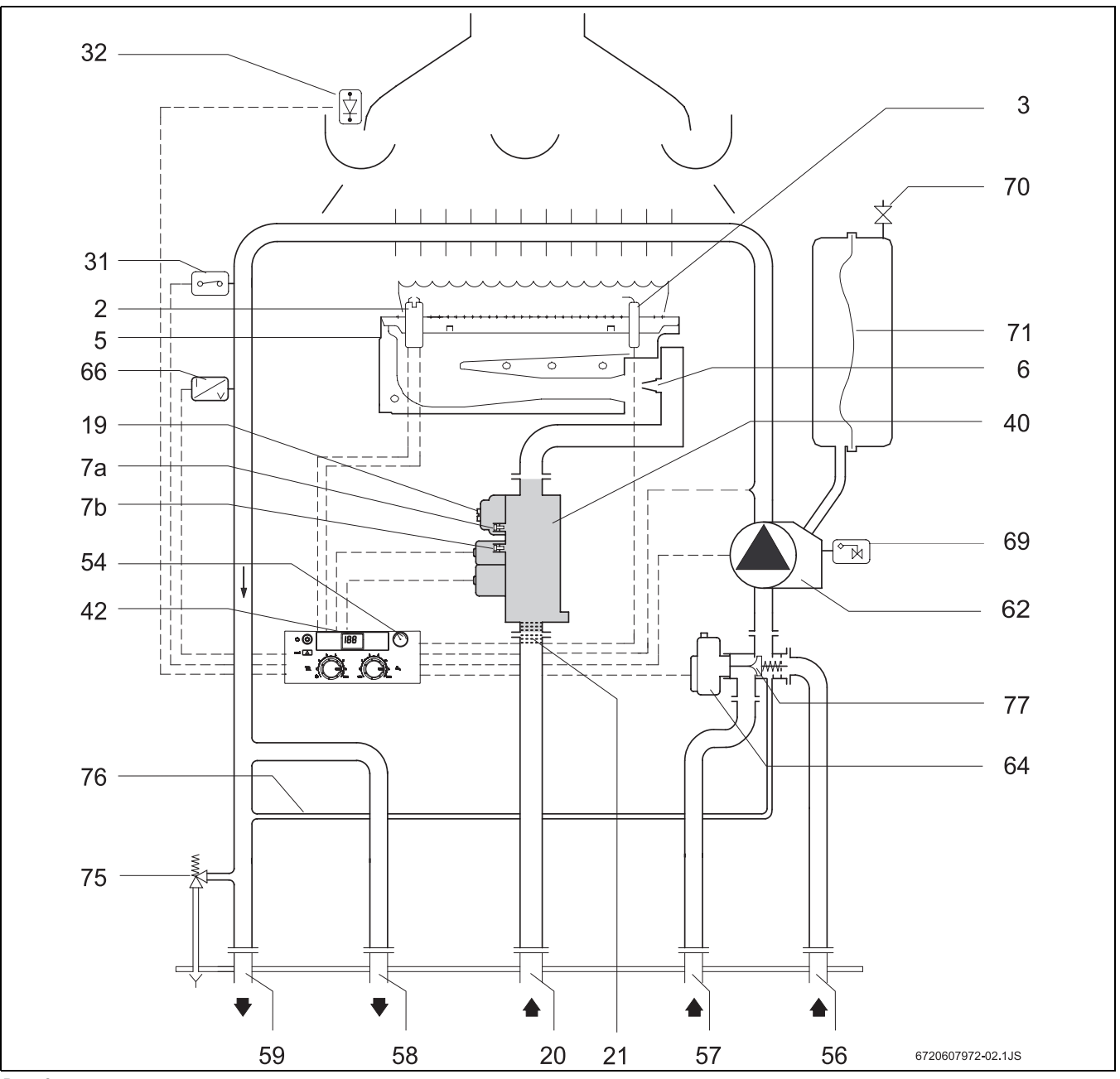

*Рис 2*

- запальный электрод
- ионизационный контроль пламени
- горелка
- форсунка
- **7a** патрубок для измерения газа перед форсункой
- **7b** патрубок для измерения давления газа
- регулировочный винт настройки на максимальную подачу газа
- газ
- газовый фильтр (присоединен к газовому вентилю)
- ограничитель температуры
- устройство контроля тяги
- газовая арматура
- цифровой дисплей
- манометр
- обратный контур отопления
- ZW холодная вода (ZS обратная линия из змеевика бойлера)
- ZW горячая вода (ZS подача теплоносителя в змеевик бойлера)
- подающий трубопровод отопления
- циркуляционный насос с воздухоотделителем
- приводной электродвигатель 3-х ходового клапана
- датчик температуры подачи в контуре отопления
- автоматический воздушный клапан
- вентиль для наполнения азотом
- расширительный бак
- предохранительнй клапан
- байпас
- трехходовой клапан

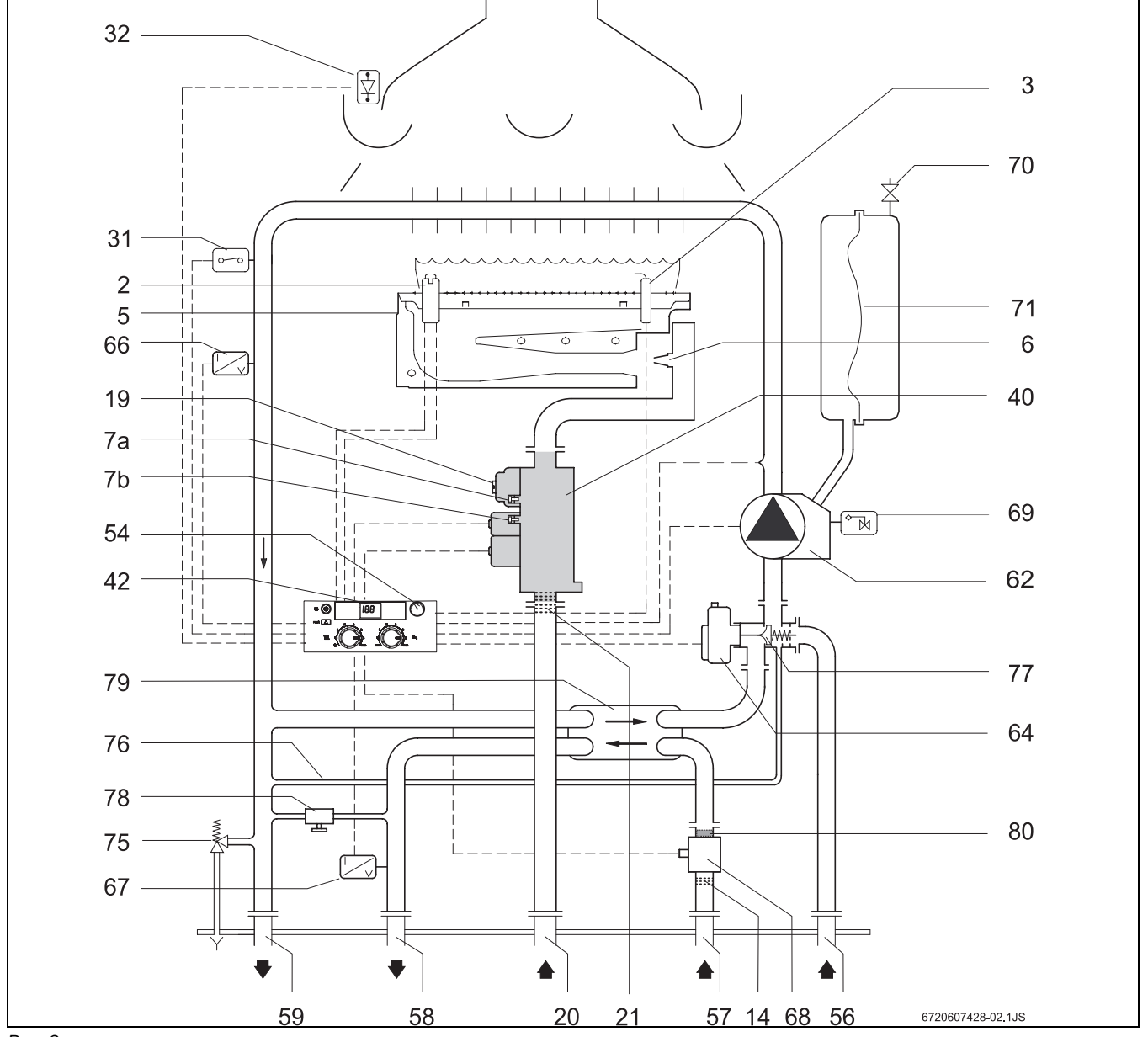

## **2.8 Функциональная схема котла типа ZW ..**

*Рис 3*

- запальный электрод
- ионизационный контроль пламени
- горелка
- форсунка
- **7a** патрубок для измерения газа перед форсункой
- **7b** патрубок для измерения давления газа
- фильтр для воды
- регулировочный винт настройки на максимальную подачу газа
- газ
- газовый фильтр (присоединен к газовому вентилю)
- ограничитель температуры
- устройство контроля тяги
- газовая арматура
- цифровой дисплей
- манометр
- обратный контур отопления
- ZW холодная вода (ZS обратная линия из змеевика

бойлера)

- ZW горячая вода (ZS подача теплоносителя в змеевик бойлера)
- подающий трубопровод отопления
- циркуляционный насос с воздухоотделителем
- приводной электродвигатель 3-х ходового клапана
- датчик температуры подачи в контуре отопления (NTC)
- датчик температуры горячей воды (NTC)
- датчик расхода воды
- автоматический воздушный клапан
- вентиль для наполнения азотом
- расширительный бак
- предохранительнй клапан
- байпас
- 3-ходовой клапан
- кран подпитки
- пластинчатый теплообменник
- регулятор расходуемой воды

## **2.9 Электрическая схема**

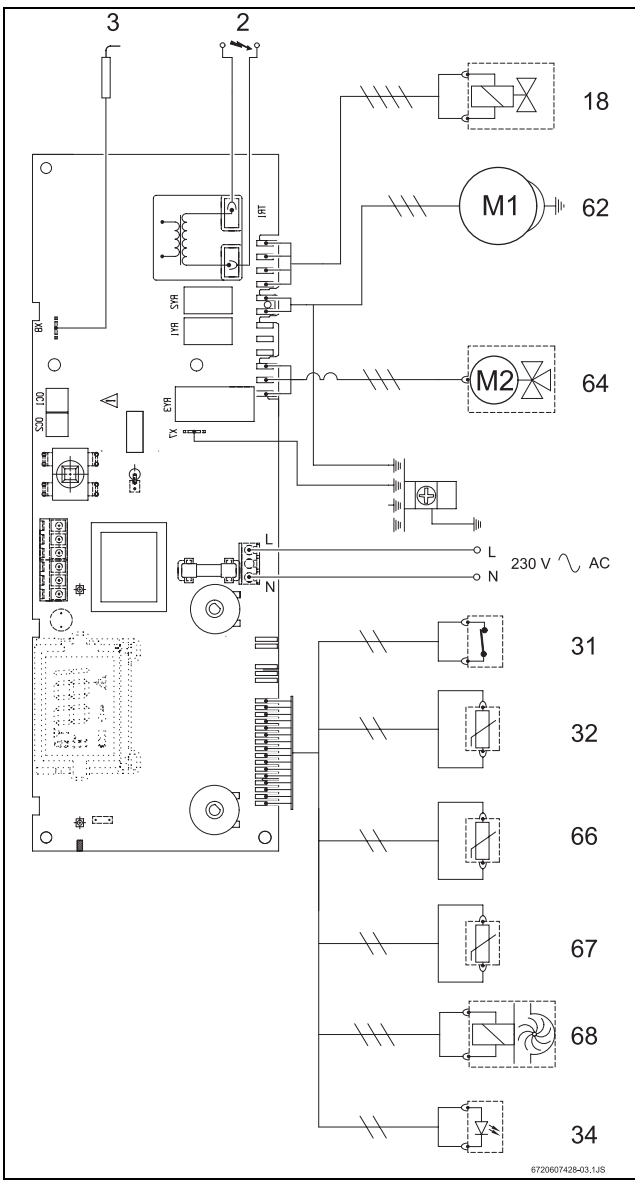

*Рис 4*

- **2** запальный электрод
- **3** ионизационный контроль пламени
- **18** газовая арматура
- **31** ограничитель температуры
- **32** устройство контроля тяги
- **34** светодиод
- **62** циркуляционный насос с воздухоотделителем
- **64** приводной электродвигатель 3-х ходового клапана
- **66** датчик температуры подачи в контуре отопления (NTC)
- **67** датчик температуры горячей воды (NTC)
- **68** датчик расхода воды (ZW)

## **2.10 Принцип действия**

## **2.10.1 Отопление**

Когда происходит запрос на отопление:

• включается циркуляционный насос (62).

• приводной электродвигатель 3-х ходового клапана (64) открывает возврат из контура отопления (56)

При открытии газового клапана (18) блок управления включает розжиг:

- Между контактами запального электрода (2) возникает искра розжига, которая рaзжигает газовоздушную смесь.
- Ионизационный электрод (3) несет функцию контроля пламени.

#### **Аварийное отключение котла при превышении контрольного времени розжига**

Если в течение контрольного времени (8 сек.) пламя не возникает, то автоматически производится вторая и третья попытка розжига. Если эти попытки оказываются неудачными, происходит автоматическое аварийное отключение котла.

## **Аварийное отключение при превышении температуры воды в подающем трубопроводе**

Блок управления фиксирует температуру воды в подающем трубопроводе с помощью датчика NTC (66). При слишком высокой температуре происходит аварийное отключение котла посредством

• ограничителя температуры (31)

Перезапуск котла произойдёт, когда температура опустится до 96 °C или ниже.

Чтобы снова запустить котел после автоматического аварийного отключения, необходимо:

 $\blacktriangleright$  нажать кнопку сброса  $\Box$ .

#### **2.10.2 Горячая вода**

#### **Котлы без накопительного бойлера (ZW...)**

При отборе (расходуемой) воды датчик расхода воды (68) подаёт сигнал на блок управления. Вследствие этого происходит:

- включение насоса (62).
- розжиг горелки.
- 3-ходовой инверсионный клапан (64) переключается на позицию контура горячей воды.

Блок управления фиксирует температуру горячей воды на основе данных датчика горячей воды NTC (66) и регулирует мощность горелок в зависимости от заданной программы.

#### **Котлы с накопительным бойлером (типа ZS...)**

Если температурный датчик NTC в бойлере показывает слишком низкую температуру:

- включается насос (62).
- рaзжигается горелка.

• 3-ходовой инверсионный клапан (64) переключается на позицию контура горячей воды

#### **2.10.3 Насос**

Если к котлу не подключён термостат, таймер или регулятор температуры помещения, насос включается в работу по запросу на отопление.

При наличии таймера или регулятора температуры помещения насос приходит в действие, если:

- температура в помещении ниже температуры, установленной на регуляторе (TR 12).
- котел находится в режиме работы, а температура в помещении ниже установленной на регуляторе температуры (TRZ 12 -2 / TR 15 RF).
- насос работает в пределах запрограммированных значений (TRZ 12 -2 / TR 15 RF)

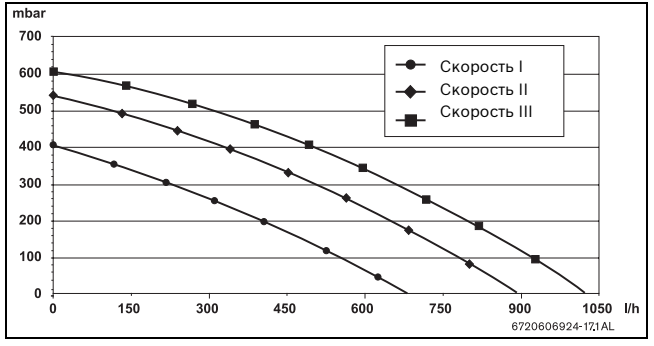

*Рис 5 Характеристика работы насоса*

## **2.11 Расширительный бак**

Для компенсации повышения давления в котле в результате роста температуры в процессе эксплутации имеется расширительный бак ёмкостью 6 л с давлением заполнения 0,75 бар.

При максимальной температуре горячей воды в подающем трубопроводе, составляющей 88 °C, на основе максимального давления в отопительной системе можно определить максимальный объём воды в системе.

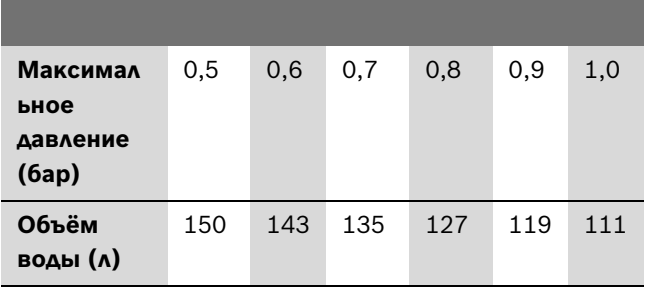

*Таб. 5*

Чтобы увеличить объём заполнения:

B Открыть вентиль расширительного бака (70) и снизить давление заполнения до 0,5 бар.

## **2.12 Технические параметры**

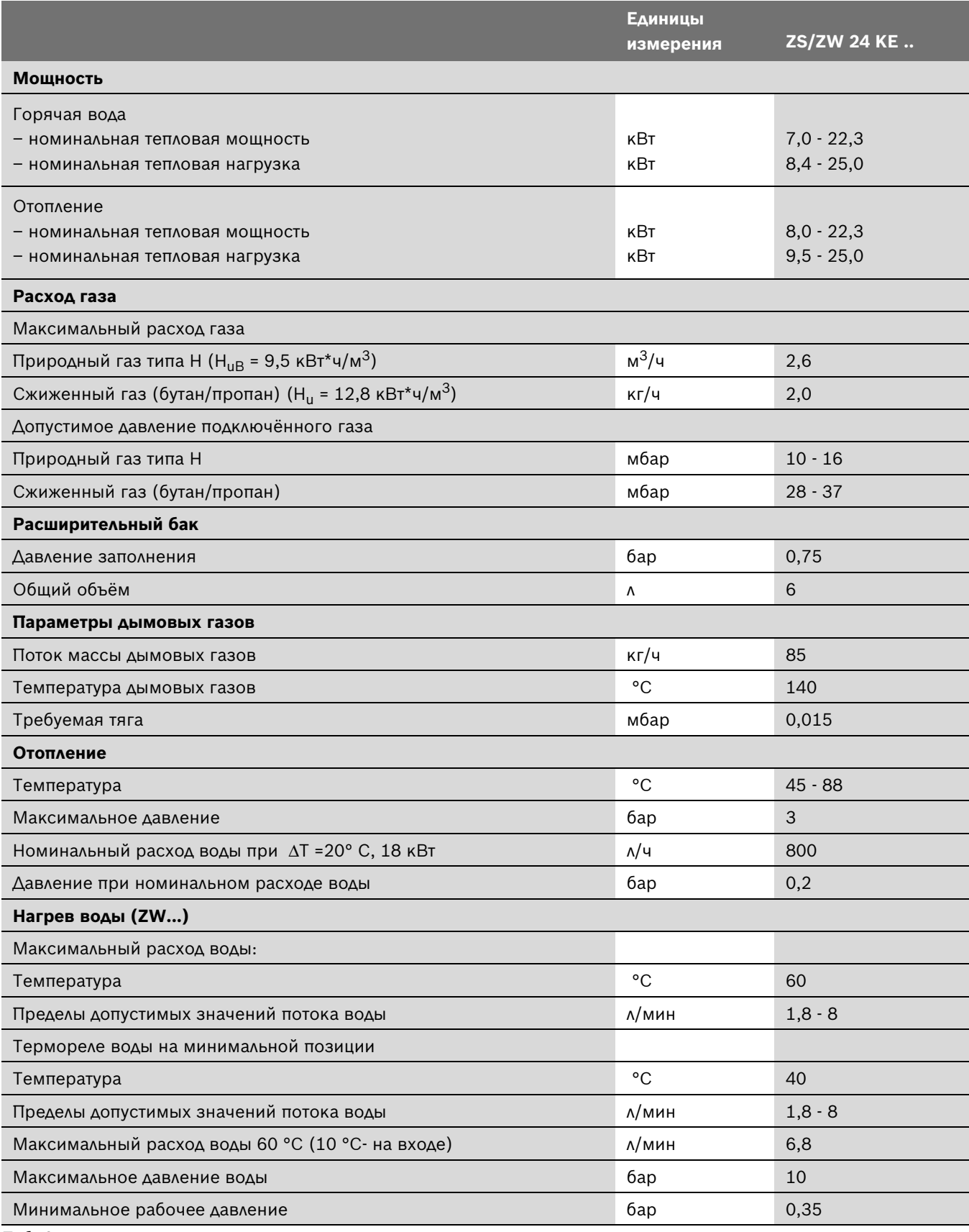

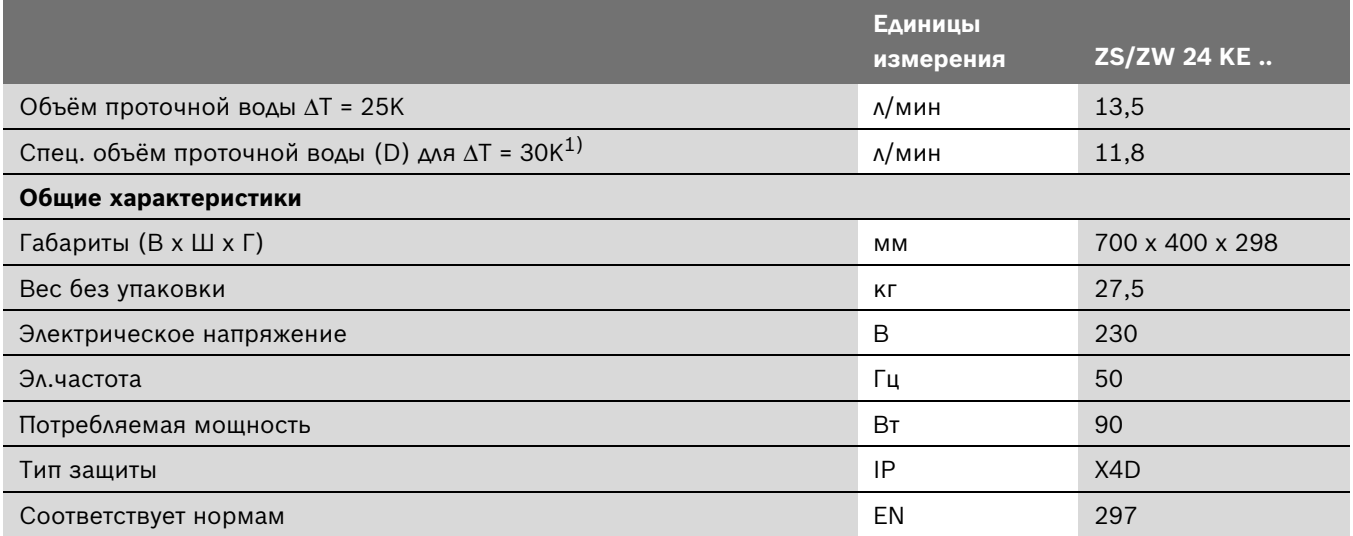

*Таб. 6*

1) Установленный производителем объём проточной воды (при среднем повышении температуры на 30 K), который котёл может обеспечить при последовательных отборах воды.

## **3 Предписания**

Следует соблюдать следующие рекомендации и предписания (приводимый ниже список необходимо согласовывать и дополнять):

- принятые в стране строительные нормы
- требования местных газовых служб
- ГОСТ Р 51733-2001
- ГОСТ 19910-94
- ГОСТ 20448
- ГОСТ 5542
- СНиП 42-01-2003
- СНиП 41-01-2003
- СНиП 2.04.05-85
- СП 31-110-2003
- ПУЕ, Главгосэнергонадзор России, 1998
- СП 41-108-2004
- Предписания соответствующего предприятия по газоснабжению

## **4 Монтаж**

Установку, монтаж, подключение к электросети, подключение к газовой сети и к дымовой трубе, а также ввод в эксплуатацию имеет право производить только организация, имеющая соответствующее разрешение на проведение таких работ от служб энерго- и газоснабжения.

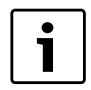

Монтаж котла можно производить только в странах, указанных на фирменной табличке.

## **4.1 Важные указания**

- B Перед монтажом котла получить разрешение соответствующего газового хозяйства.
- B Котел может встраиваться только в закрытые системы водяного отопления. Для эксплуатации обеспечивать минимальный объём циркулирующей воды не требуется.
- B Открытые системы отопления необходимо переоборудовать в закрытые системы отопления.
- B Не рекомендуется использовaние оцинкованных радиаторов и трубопроводов. Тем самым предотвращается возможность повышенного газообразования.
- B Для более экономичной работы котла рекомендуется устанавливать регуляторы (TR 12, TRZ 12-2, TR 15 RF, EU 9 D) и на радиаторы термостатические вентили (TK1) Bosch.
- B При использовании регулятора температуры в помещении: в основном помещении установка термостатического вентиля на радиаторе недопустима.
- B Необходимо предусмотреть для каждого радиатора воздушный клапан, ручной или автоматический, а также краны для наполнения водой и слива в самой нижней точке системы отопления.

Перед включением котла:

B промыть систему циркулирующей водой, чтобы удалить частицы грязи и масла, которые могут повредить котел.

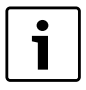

Для очистки не следует применять растворители или ароматические углеводороды (бензин, минеральное масло и т.д.).

красок, клея, аэрозолей и бытовых моющих средств.

- B В случае необходимости можно использовать моющее средство, после применения которого котел следует тщательно промыть.
- Установку газового запорного вентиля рекомендуется производить максимально близко к котлу.
- B После установки и прочистки газовой арматуры необходимо провести проверку на герметичность. Эта проверка должна проводиться с закрытым газовым запорным вентилем котла для предотвращения повреждения газовой арматуры из-за избыточного давления.
- B Проверить соответствие используемого типа газа типу газа, указанному в параметрах котла.
- B Проверить соответствие давления и объёма потока, поступающего из редуктора, характеристикам котла (см. технические параметры в разделе 2.12).
- Под котлом необходимо установить сифон для слива воды из предохранительного клапана котла.
- B Если водопроводные трубы сделаны из пластмассы, трубы подачи холодной воды и выхода горячей воды (для котлов типа ZW..) должны быть сделаны из металла и составлять в длину не менее 1,5 м.
- Если используется вода с повышенным содержанием извести, в системе подачи рекомендуется использовать систему очистки от извести или наполнить водяной контур очищенной от извести водой.

## **4.2 Выбор места для монтажа котла**

#### **Требования к выбору места для установки котла**

- B Объём помещения, где размещается установка, должен быть не менее 8 м<sup>3</sup> (не считая объёма мебели, который не должен превышать 2 м<sup>3</sup>).
- B Следует учитывать региональные строительные нормы и правила.
- $\blacktriangleright$  Необходимо соблюдать минимальные параметры котла, указанные в инструкции по монтажу принадлежностей.

#### **Воздух для горения**

- Для предотвращения возможности образования коррозии воздух не должен содержать примесей опасных веществ.
- К веществам, способствующим появлению коррозии, относятся галогенизированные углеводороды, содержащие соединения хлора и фтора; они могут входить в состав растворителей,
- Все устройства должны быть подключены к вытяжной трубе с соединениями, обеспечивающими полную воздухонепроницаемость.
- Требования к вытяжной трубе:
	- она должна располагаться вертикально (необходимо сократить горизонтальные секции до минимума)
	- обладать термической изоляцией
	- иметь выход выше максимального уровня крыши
- На верхушке вытяжной трубы должен быть установлен зонт для защиты от ветра и дождя

В случае невозможности соблюдения данных условий для подачи и отвода газа необходимо выбрать другое местоположение.

#### **Подача воздуха**

В помещениях, где предполагается разместить котел, необходим поток приточного воздуха в соответствии со следующим графиком:

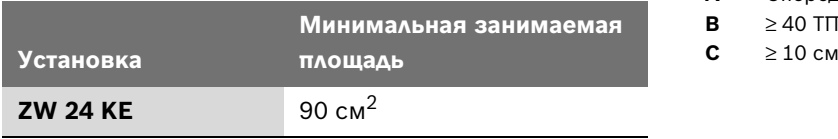

*Таб. 7*

В дополнение к данным указаниям необходимо учитывать действующие местные нормы и правила.

#### **Температура поверхности**

Температура поверхности котла не превышает 85 °C. Специальных мер по защите воспламеняемых строительных материалов или встроенной мебели не требуется. Однако необходимо учитывать региональные нормы и предписания.

## **4.3 Допустимые расстояния**

При выборе места для монтажа котла необходимо соблюдать следующие условия:

- B расстояние от всех выступающих частей поверхности (шланги, трубы, выступы стены и т.п.) до котла должно быть максимальнрм.
- B следует обеспечить достаточное пространство для выполнения работ по монтажу и техническому обслуживанию - необходимо учесть допустимые расстояния, указанные на рис. 6.

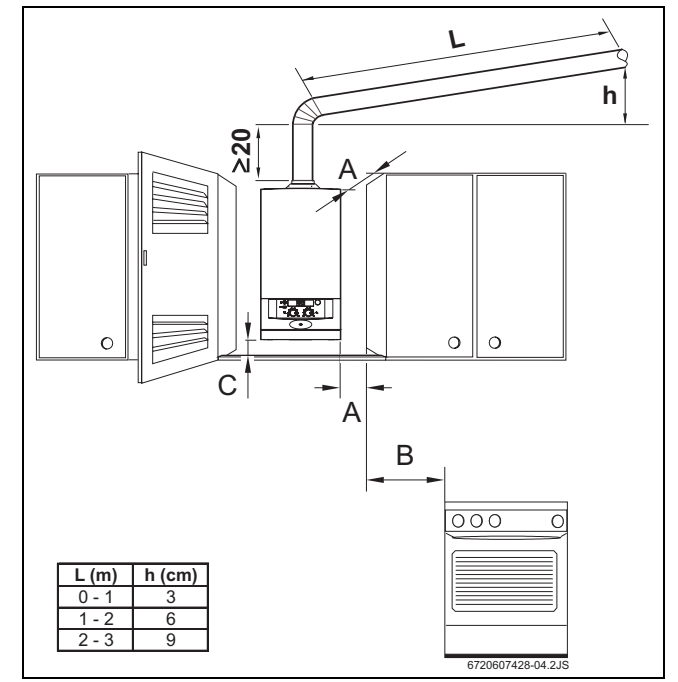

*Рис 6 Минимальные расстояния*

- **A** Спереди ≥ 0,5 ТП, Т·УНЫ ≥ 1 см
- **В** ≥ 40 ТП (≥ 20 см в статичных приборах)
- 

### **4.4 Установка подвесной шины**

#### **Установка на стене**

- B Закрепить монтажный шаблон в выбранном месте на стене (см. раздел 4.3).
- B Наметить, а затем просверлить отверстия для крепления подвесной шины.
- B Снять монтажный шаблон.
- $\blacktriangleright$  С помощью дюбелей и винтов, входящих в комплект поставки, прикрепить к стене подвесную шину; винты не прикручивать до конца.
- B Проверить правильность установки подвесной шины и до упора закрутить винты.

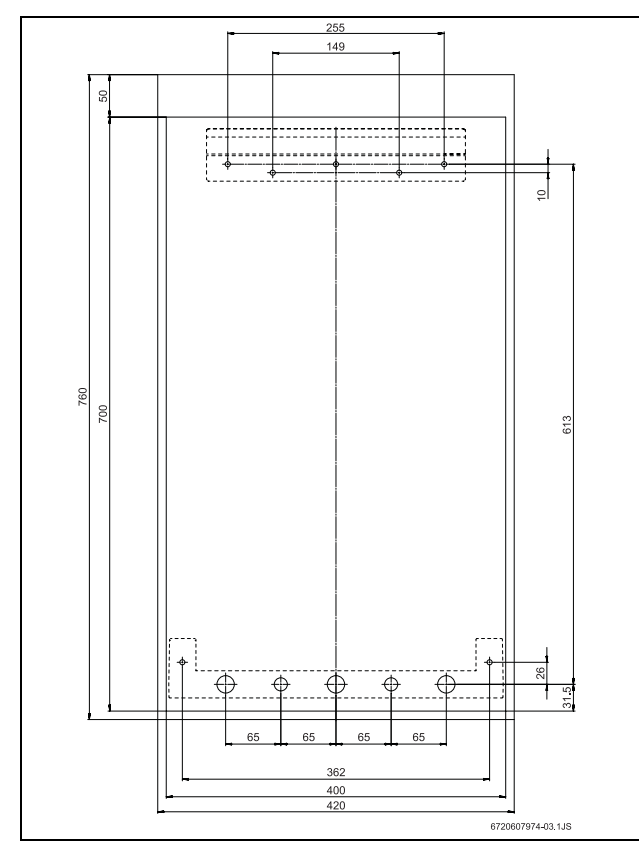

*Рис 7 Комплект для настенного монтажа*

## **4.5 Прокладка трубопроводов**

- B Подающие трубопроводы и арматуру смонтировать так, чтобы давлением в сети был обеспечен достаточный расход в каждой точке отбора.
- Для слива и наполнения системы отопления водой следует установить в самом низком месте котла краны для наполнения водой и слива.
- Размеры труб подачи газа должны быть рассчитаны таким образом, чтобы можно было гарантировать нормальную работу всех подключённых котлов.
- B Трубопроводы следует присоединять без внутренних напряжений.

• Чтобы обеспечить необходимое положение присоединительных труб относительно котла, необходимо использовать прилагаемый комплект для монтажа.

#### **4.6 Монтаж котла**

## **ВНИМАНИЕ:**

Остатки грязи в системе трубопроводов могут привести к повреждению установки!

- B Для устранения загрязнений необходимо промыть трубопроводную сеть проточной водой.
- B Распаковать котел; при этом соблюдать указания на упаковке.
- B Проверить содержимое упаковки на наличие всех деталей.
- B Удалить заглушки из всех патрубков для подключения газа и воды.

#### **Снятие панели управления и передней крышки**

- Во избежание удара током передняя крышка и панель управления закреплены с помощью двух винтов; тем самым предотвращается возможность их непреднамеренного снятия. Всегда закреплять переднюю крышку и панель управления этими винтами.
- Отвинтить винты с панели управления.

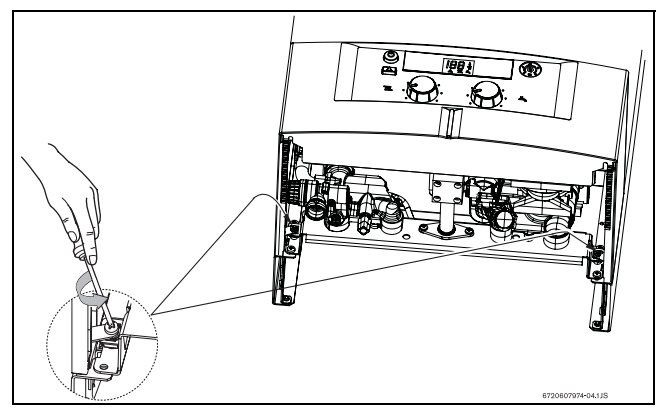

*Рис 8 Расположение винтов*

B Приподнять панель управления вверх, а потом потянуть вниз.

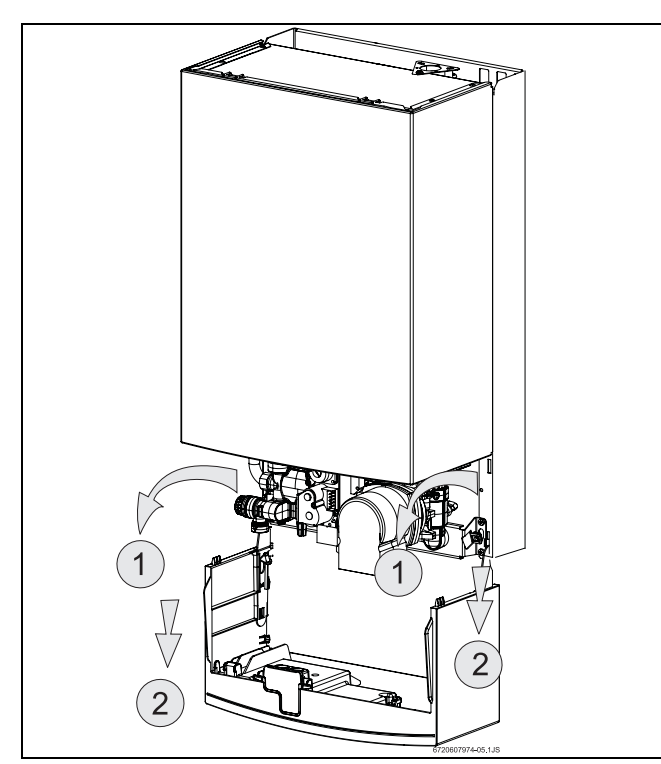

*Рис 9 Сервисное положение для доступа к системам водо- и электроснабжения.*

B Чтобы полностью вынуть панель управления, нужно привести её в положение, указанное на рисунке 9, приподнять наверх, а потом потянуть на себя.

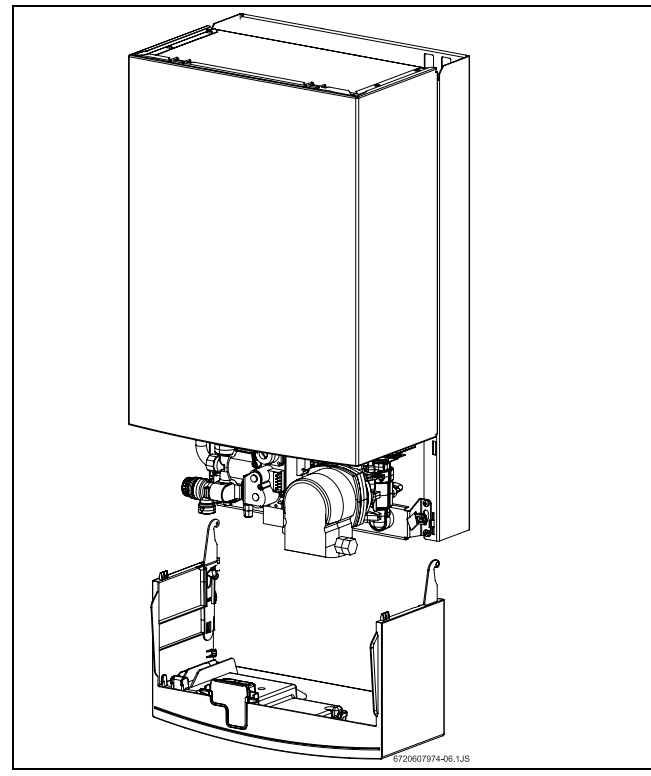

*Рис 10 Съём коробки панели управления*

B Отвинтить винты крепления передней крышки.

B Нажать на нижнюю часть передней крышки и снять, потянув ее вверх.

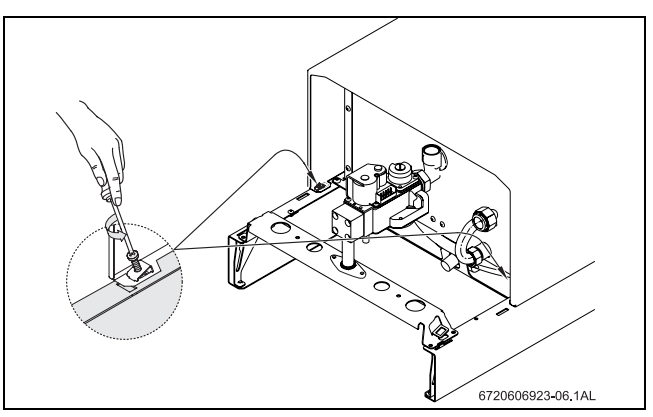

*Рис 11 Снять переднюю крышку*

#### **Закрепление котла**

- B Поднять котел и подвесить его на установленную подвесную шину.
- B Установить котел на заранее установленных соединениях для трубопровода.
- B Проверить исправность положения прокладок, и после этого закрутить накидные гайки на разъёмах трубных соединений.

### **Монтаж труб для отвода дымовых газов**

Газовый отопительный котел должен быть жёстко и абсолютно плотно соединен с трубой для отвода дымовых газов.

Материалы, используемые для труб, отводящих дымовые газы:

- Алюминий
- Нержавеющая сталь

## **4.7 Установка декоративной панели**

#### **ОСТОРОЖНО:**

Установка декоративной панели должна производиться после завершения установки котла.

- B Установить декоративную панель, как показано на рис. 12.
- B Нажать и держать нажатыми фиксаторы декоративной панели.

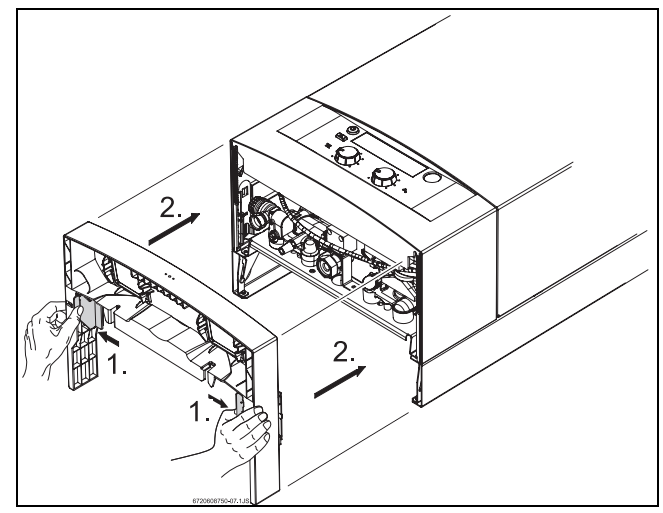

*Рис 12 Положение установки декоративной панели*

B Установить декоративную панель на котле и зафиксировать, опустив фиксаторы.

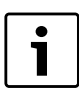

Обслуживание котла и его точное подключение к системе упрощается при использовании декоративной панели.

## **4.8 Проверка подключений**

#### **Проверка подключения воды**

- **Для котлов класса ZW: открыть запорный кран** холодной воды и наполнить контур для горячей воды (испытательное давление составляет макс. 10 бар).
- B Открыть краны для подающего и обратного трубопроводов отопления и наполнить систему отопления водой, открыв кран подпитки.

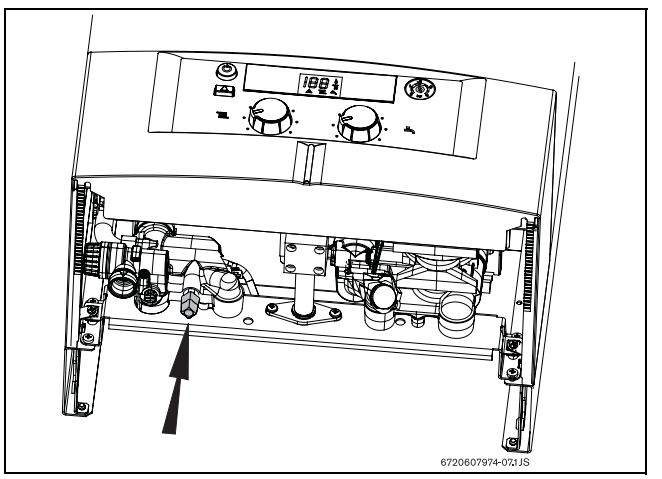

*Рис 13 Кран подпитки*

- B Проверить герметичность всех уплотнений и резьбовых соединений (испытательное давление составляет 1,5 бар по манометру).
- B Выпустить воздух из котла с помощью встроенного воздухоотводчика (см. рис. 14).

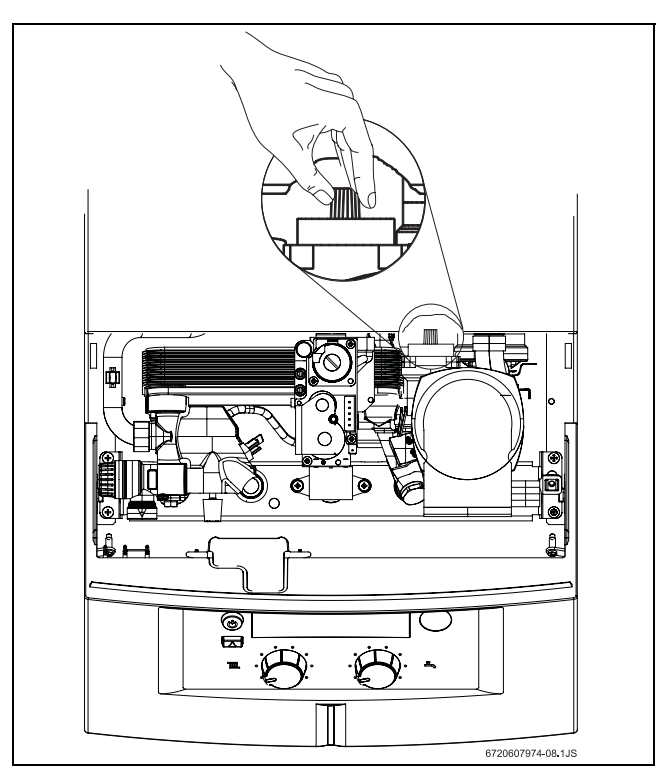

*Рис 14 Воздухоотводчик*

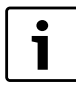

После наполнения оставить воздушный клапан открытым.

B Включить котел и проверить давление в контуре.

Во время установки котла может произойти падение давления. В таком случае повторите процесс наполнения до достижения указанного значения давления (1,5 бар).

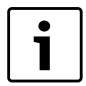

Для обеспечения максимальной производительности и бесшумной работы котла необходимо выпустить воздух изо всех радиаторов.

#### **Газопровод**

- B Закрыть газовый запорный вентиль, чтобы избежать возможных повреждений газового клапана, которые может вызвать избыточное давление (максимальное давление составляет 150 мбар).
- B Проверить газопровод.
- B Сбросить давление.

#### **Отвод дымовых газов**

- B Проверить герметичность дымохода, отводящего дымовые газы.
- B Проверить соединение трубы, отводящей дымовые газы, на проходимость; если есть устройство ветрозащиты, проверить его на наличие повреждений.

## **5 Электрические соединения**

#### **ОПАСНО:**

Возможен удар током!

B Любые работы с электрооборудованием следует проводить не под напряжением (предохранитель, LS-переключатель).

Котел оснащен закрепленным сетевым кабелем и сетевой вилкой. Все устройства по регулировке, управлению и защите готовы к эксплуатации: отрегулированы и проверены.

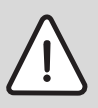

 $\bullet$ 

## **ВНИМАНИЕ:**

Грозы

Котел должен иметь отдельное подключение к распределительному щиту, защищённое дифференциальным реле с током отсечки 30 мА и заземлением. В районах с частыми грозами должен использоваться громоотвод.

### **5.1 Подключение к источнику питания**

При подключении котла к электросети соблюдайте соответствующие правила установки бытовых котлов.

B Соединить сетевой кабель с заземлённой розеткой.

## **5.2 Подключение регулятора температуры**

- B Опустить коробку панели управления (см. рис. 26).
- B Снять крышку для присоединительных клемм.

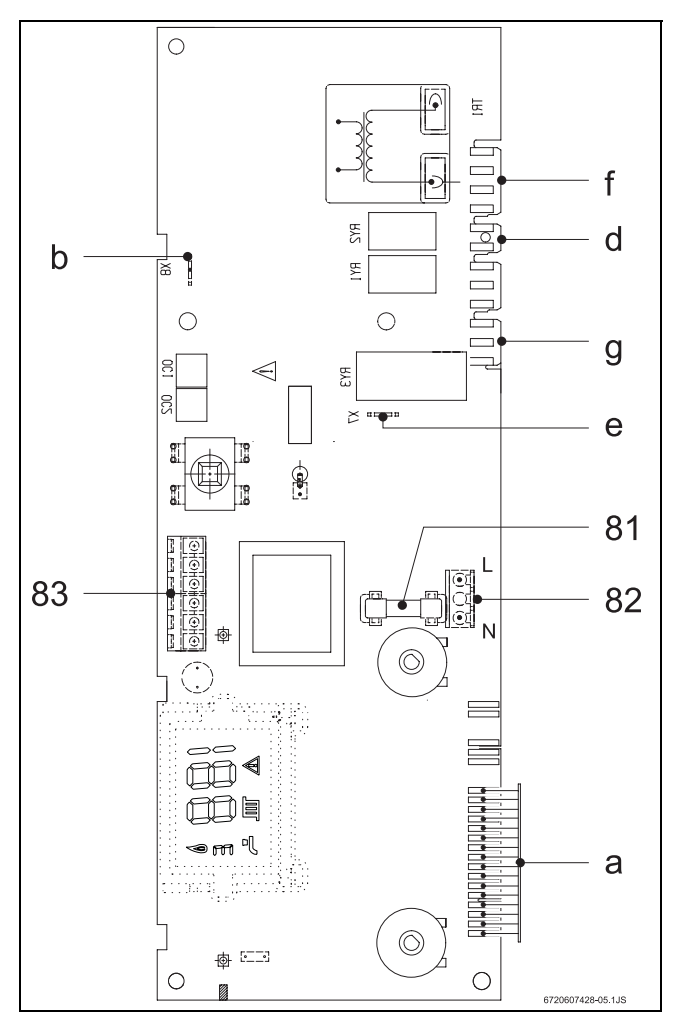

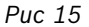

- **81** предохранитель
- **82** подключение к сети
- **83** подключение регулятора комнатной температуры (TR 12,TRZ 12-2) и часов для программирования (EU9D, TR15RF)
- **a** соединитель: защитный ограничитель температуры, датчик количества воды, регулятор температуры CH + HW, устройство контроля тяги и светодиод
- **b** место для присоединения ионизационных электродов
- **d** место для присоединения насоса
- **e** защитное проводниковое соединение для электронной платы
- **f** место для присоединения газового клапана
- **g** место для присоединения 3-ходового клапана

#### **Регулятор температуры помещения**

- $\blacktriangleright$  Удалить перемычку 1 4 (Рис 15, поз. 83).
- **Подключить регулятор температуры помещения TR** 12, TRZ 12-2.

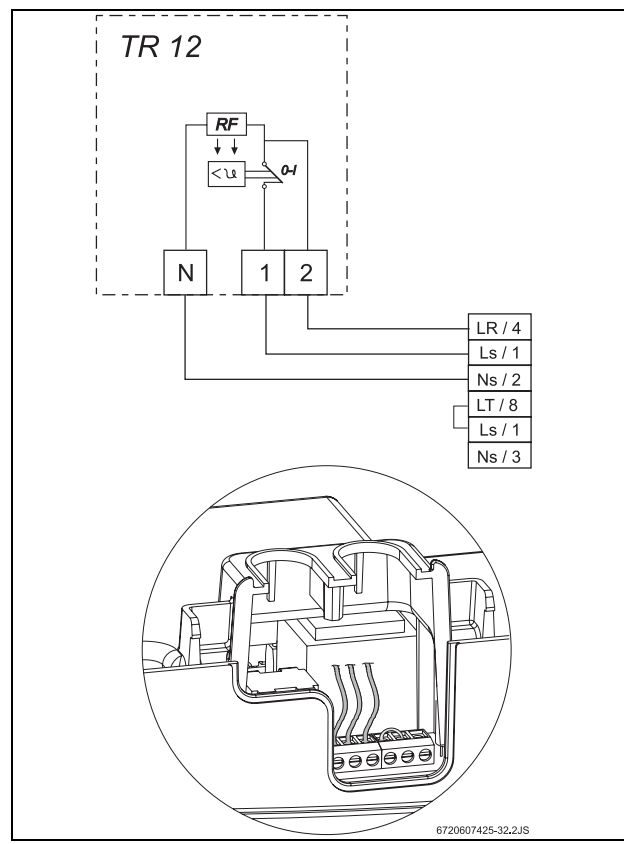

*Рис 16 TR 12*

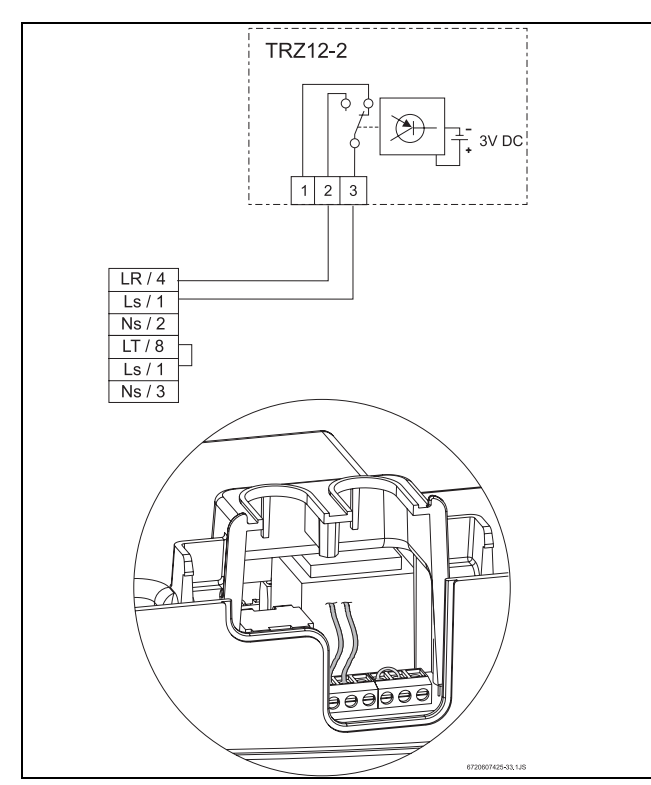

*Рис 17 TRZ 12 - 2*

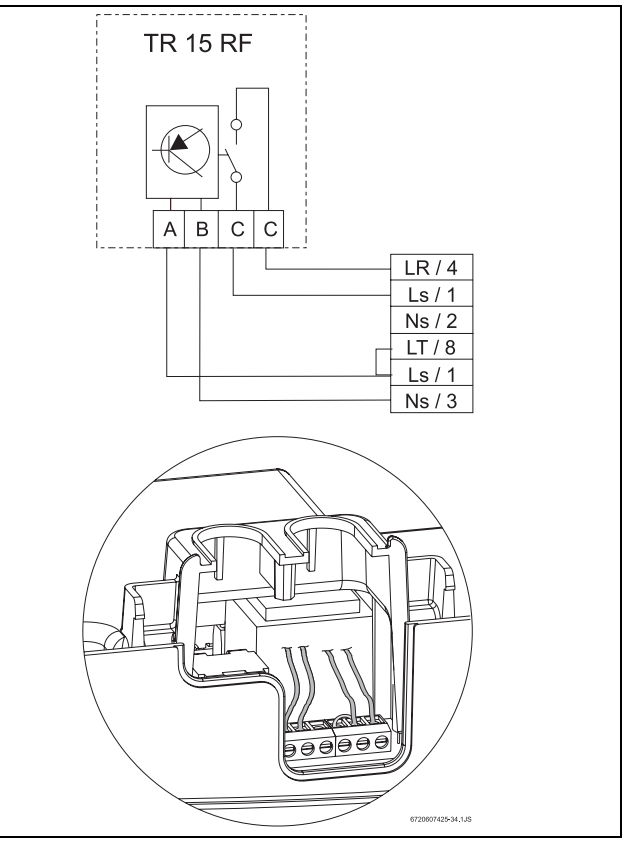

*Рис 18 TR 15 RF*

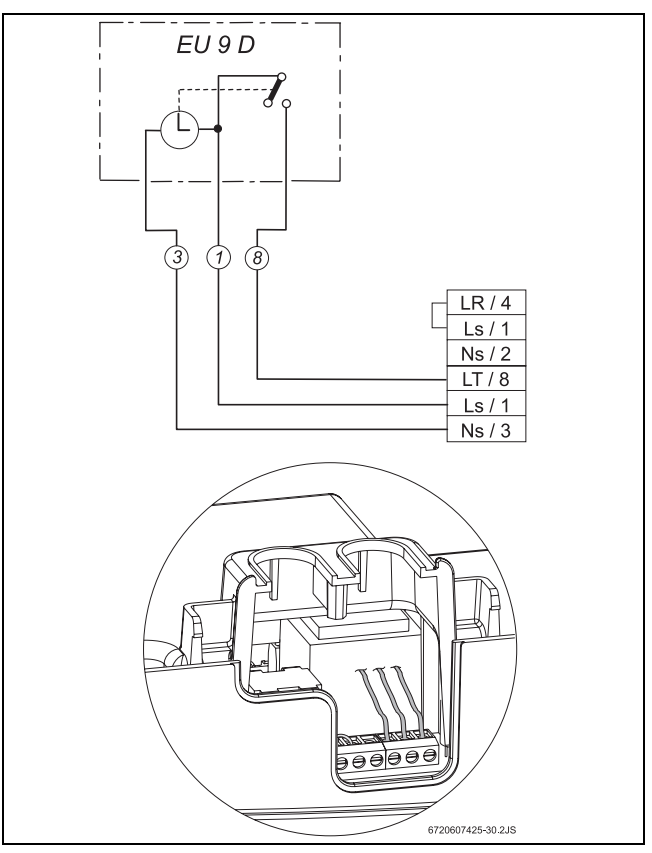

*Рис 19 EU 9 D*

## **5.3 Подключение накопительного бойлера (для котлов типа ZS ..)**

#### **Накопительный бойлер косвенного нагрева с датчиком NTC**

Накопительные бойлеры фирмы Bosch подключаются непосредственно к кабельному стволу котла. Кабель с вилкой входит в комплект накопительного бойлера.

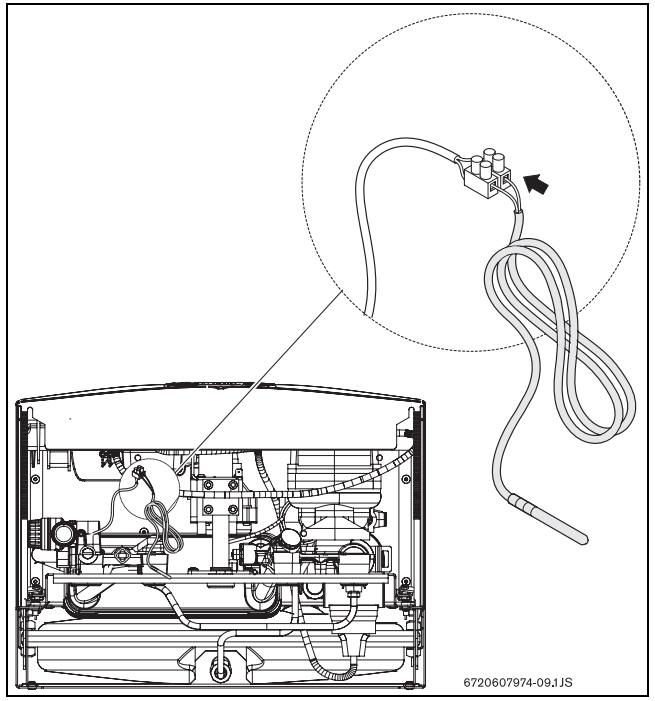

*Рис 20*

Также возможно подключение накопительного бойлера другого производителя. По Вашему требованию придёт мастер по техническому обслуживанию из компании Bosch с необходимыми запасными частями для подключения Вашего накопительного бойлера к устанавливаемому котлу. Вам понадобятся датчик температуры помещения NTC с присоединительным кабелем и подходящая вилка для электронной платы. Диаметр головки датчика составляет 6 мм; он должен быть вставлен в фиксатор.

## **6 Ввод в эксплуатацию**

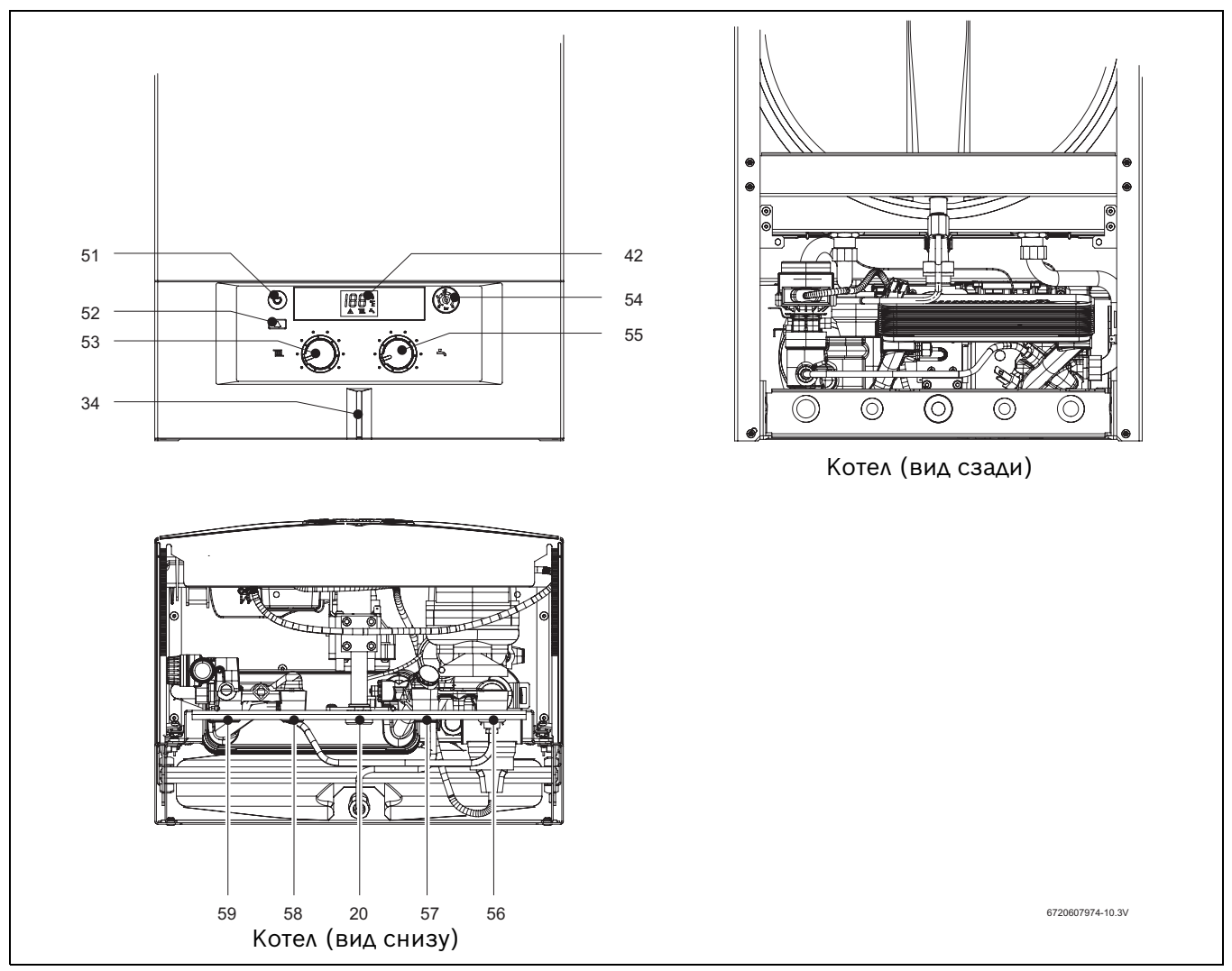

*Рис 21*

- **34** светодиод (ВКЛ.) предупреждающий сигнал (мигает при наличии повреждений)
- **42** цифровой дисплей
- **51** главный переключатель
- **52** кнопка сброса неисправностей
- **53** регулятор температуры подающего трубопровода отопления
- **54** манометр
- **55** регулятор температуры горячей воды
- **56** обратный контур отопления
- **57** для ZW холодная вода (ZS обратная линия из змеевика бойлера)
- **58** ZW горячая вода (ZS подача теплоносителя в змеевик бойлера)
- **59** циркуляционный контур отопления

## **6.1 Перед эксплуатацией**

#### **ВНИМАНИЕ:**

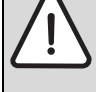

B Не использовать котел, если он не наполнен водой.

- B Первый запуск должен быть произведён специалистом обслуживающей фирмы, который обеспечит нормальное функционирование котла и даст пользователю всю необходимую информацию.
- B В регионах с водой с высоким содержанием извести следует установить систему по очистке воды от извести или наполнять отопительный контур уже очищенной от извести водой.
- B Необходимо привести в соответствие начальное давление расширительного бака и статическую высоту отопительной системы.
- **Для установок типа ZW: открыть запорный вентиль** для холодной воды (61).
- B Открыть вентили радиаторов.
- B Открыть краны (60).
- B Открыть кран подпитки для заполнения системы водой (78) (ZW) и медленно наполнять её так, чтобы давление не превышало 1-2 бар.
- B Удалить воздух из радиаторов.
- B Убедиться, что автоматический воздушный клапан (69) открыт.
- B Открыть кран подпитки (78) и снова заполнить отопительную систему водой под давлением 1-2 бар.
- B Убедиться, что тип используемого газа совпадает с тем типом, который указан на котле.
- B Открыть газовый запорный вентиль.

## **6.2 Включение и выключение котла**

#### **Включение**

1

При начале работы котел выполняет

внутреннюю проверку, во время которой на дисплее отображаются некоторые технические параметры.

 $\blacktriangleright$  Нажать на кнопку главного выключателя  $\textcircled{\tiny{\textcircled{\tiny{6}}}}$ . Светодиод загорается синим цветом, и дисплей показывает готовность котла к эксплуатации. Во время работы горелки на дисплее отображается символ .

На дисплее высвечивается температура основного контура (отопление).

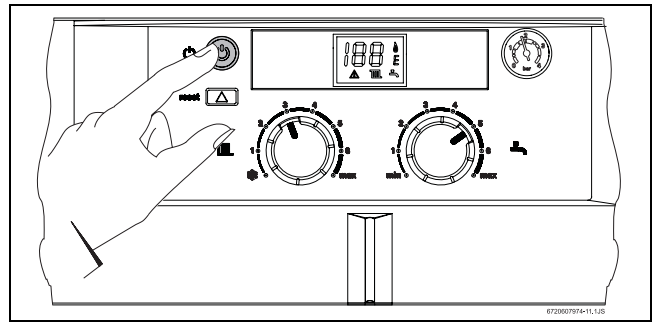

*Рис 22*

#### **Выключение**

 $\blacktriangleright$  Нажать на кнопку главного выключателя  $\textcircled{\tiny{\textcircled{\tiny{6}}}}$ .

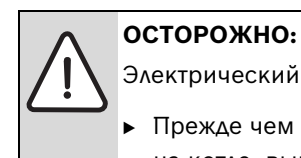

Электрический разряд!

B Прежде чем выполнять любые работы на котле, выключите электропитание.

## **6.3 Включение отопления**

Температуру в контуре отопления можно установить на любое значение в диапазоне от 45 °C до 88 °C. Мощность горелок постоянно приводится в соответствие с теплопотреблением с помощью автоматического регулирования.

• Для того, чтобы температура подачи воды соответствовала температуре воды отопительной системы (в диапазоне от 45 °C до 88 °C), нужно повернуть регулятор температуры . На дисплее отображается символ  $\sharp\sharp\sharp\sharp\;$  и мигает выбранная температура.

При работе горелки на дисплее отображается символ  $\blacksquare$ . Термометр показывает температуру контура отопления.

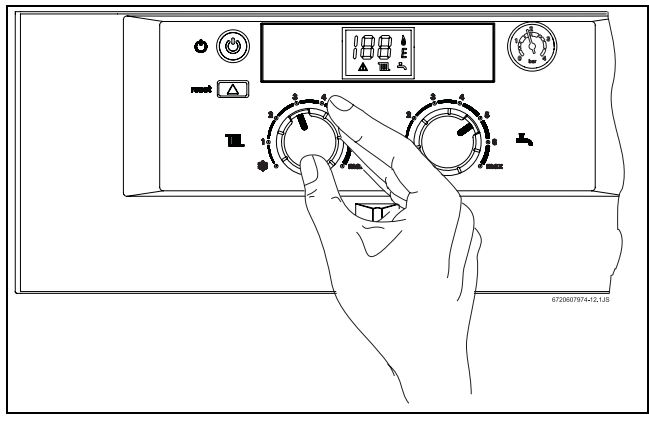

*Рис 23*

 не включать позицию "защита от замерзания" - если регулятор температуры находится в этой позиции, температура воды в отопительном контуре будет выше  $6 °C$ .

## **6.4 Регулировка отопления с помощью регулятора температуры помещения**

 $\blacktriangleright$  На регуляторе температуры помещения (TR...) установить необходимую температуру в помещении.

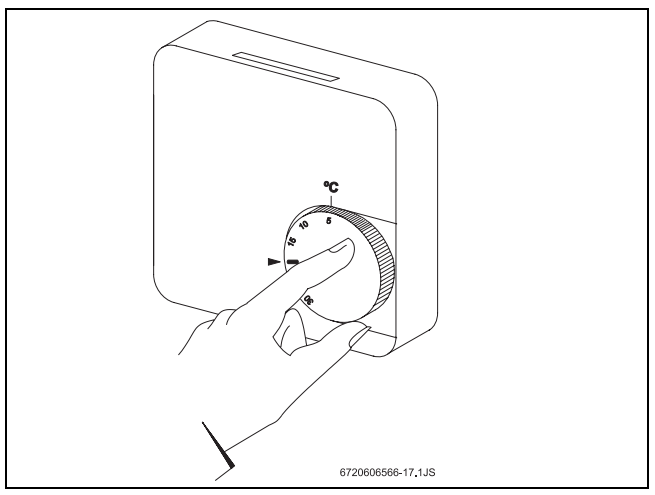

*Рис 24*

Для получения в помещении оптимальной температуры на регуляторе рекомендуется устанавливать температуру 20 °C.

## **6.5 Регулировка температуры горячей воды в накопительном бойлере (для котлов класса ZS...)**

## **ОСТОРОЖНО:**

Опасность ожога горячей водой!

- B В нормальном режиме эксплуатации не следует устанавливать температуру выше 60 °C.
- Температуру до 70 °С следует устанавливать только на короткое время (термическая дезинфекция).

#### **При наличии в накопительном бойлере датчика NTC**

• Установить регулятор температуры - на бойлере на нужную температуру.

Температура горячей воды указывается на дисплее.

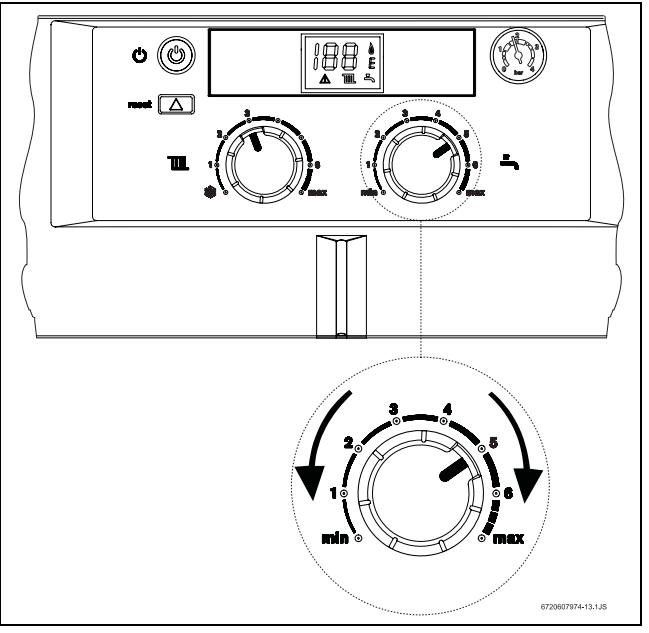

*Рис 25*

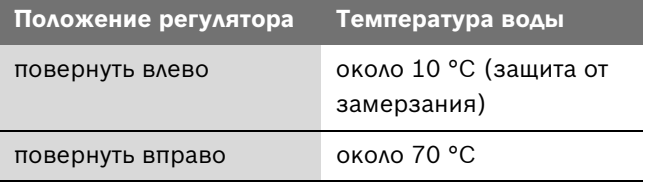

*Таб. 8*

Максимальная рекомендуемая температура составляет 60 °C

## **6.6 Расход и температура горячей воды (для котлов класса ZW...)**

Для котлов типа ZW температура горячей воды может быть установлена в диапазоне от 40 °C до 60 °C с помощью регулятора температуры (Рис 25). На дисплее отображается выбранная температура. Дисплей мигает, пока не будет достигнута нужная температура.

Расход горячей воды составляет около 10 л/мин.

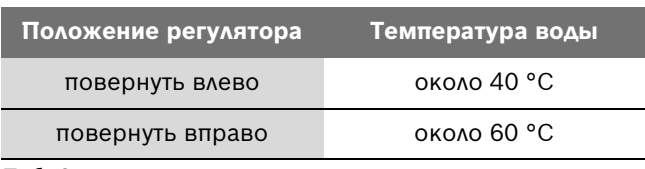

## **6.7 Режим эксплуатации котла в летний период (только нагрев воды)**

• Регулятор температуры  $\sharp\sharp\sharp$  на котле повернуть влево до упора.

Отопление отключено. Подача горячей воды и электропитание для регулирования отопления при этом не отключается.

На цифровом дисплее индикация "Su" (лето) мигает около 3 секунд.

#### **6.8 Защита от замерзания**

B Оставить отопление включённым (проверить подключение газа и воды).

## **6.9 Защита насоса от блокировки**

Всегда, когда выключатель котла находится в позиции I, каждые 24 часа<sup>1)</sup> на 1 минуту производится запуск насоса, чтобы избежать его заклинивания.

## **6.10 Неисправности**

Газовый отопительный котел оснащен системой для выявления неисправностей. Об обнаружении неполадки свидетельствует загоревшийся светодиод и индикация кода ошибки на дисплее. Котел будет запущен после устранения ошибки и нажатия кнопки сброса неисправностей.

B Подробнее о неисправностях см. раздел 9 этой инструкции.

<sup>1)</sup> После последнего обслуживания

## **7 Подключение газа**

#### **ОПАСНО:**

Описанная в этом разделе установка котла может производиться только квалифицированными специалистами.

Номинальная тепловая нагрузка и номинальная тепловая мощность могут быть установлены по давлению перед форсункой или объёмным методом. И в том, и в другом случае требуется манометр.

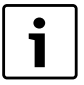

Метод настройки по давлению перед форсункой более быстрый, а потому более предпочтителен.

## **7.1 Заводская настройка**

#### **Природный газ**

Котлы, рассчитанные на использование **природного газа H** (G 20), настраиваются в заводских условиях на индекс Wobbe 15 кВт\*ч/м<sup>3</sup> и на присоединительное давление потока газа 13 мбар.

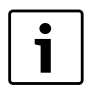

Запрещается эксплуатировать котел при значениях присоединительного давления газа ниже 10 мбар.

#### **Сжиженный газ**

Котлы, рассчитанные на использование **пропана/ бутана** (G 31/G 30), настраиваются в заводских условиях в соответствии с данными типовой таблицы и пломбируются.

## **7.2 Сервисная функция**

Для установки номинальной тепловой нагрузки или номинальной тепловой мощности следует включить сервисную функцию.

#### **Перед включением сервисной функции:**

B Открыть радиаторы, чтобы обеспечить отвод тепла.

#### **Включение сервисных функций:**

- B Включить котел.
- $\blacktriangleright$  Держать нажатой кнопку сброса  $\boxed{\triangle}$ .
- B Повернуть регулятор температуры сначала до упора влево, а потом вправо. На дисплее мигает контрольная лампочка  $\mathop{\rule{0pt}{0.5ex}\rule{0pt}{0.5ex}\hspace{0.5ex}}$ . Котел находится в режиме сервисной функции.
- $\triangleright$  Провести настройку (см. раздел 7.3 и 7.4).

## **Сохранение настроек в памяти котла (тепловая мощность):**

B Чтобы ввести в память произведённые регулировки, необходимо держать кнопку сброса нажатой в течение, по крайней мере, 2 секунд. Светодиод и дисплей мигают. Можно производить дальнейшие регулировки в системе сервисной функции.

#### **Окончание работы с сервисной функцией:**

B Котел следует выключить и снова включить.

Если котел не выключать, он вернется в обычный режим через два часа.

## **7.3 Номинальная тепловая нагрузка**

#### **7.3.1 Метод настройки на основании давления перед форсункой**

- $\blacktriangleright$  Выключить котел  $\textcircled{\tiny{\textcircled{\tiny\textcirc}}}$ .
- B Снять защитные винты, закрепляющие коробку панели управления (см. страницу 15).

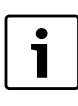

Для того, чтобы перевести панель управления в сервисную позицию, необходимо снять монтажную панель.

B Перевести панель управления в сервисную позицию.

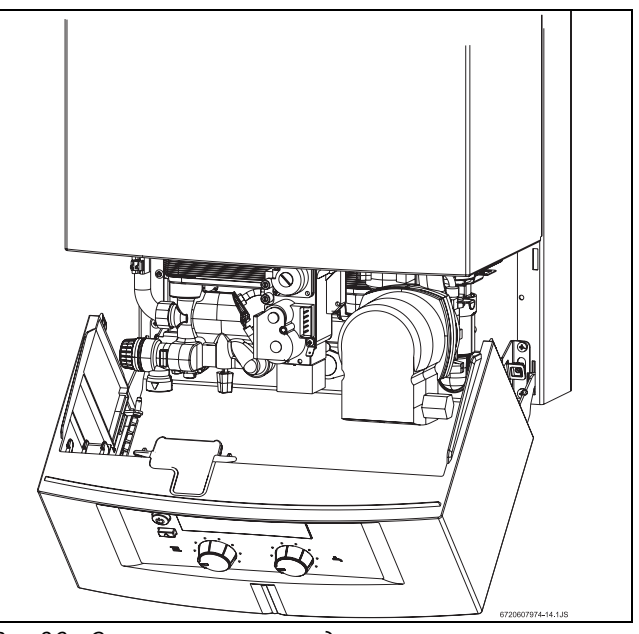

*Рис 26 Сервисная позиция для регулирования газа*

B Отвинтить уплотнительный винт (7a) и подключить манометр к измерительному патрубку.

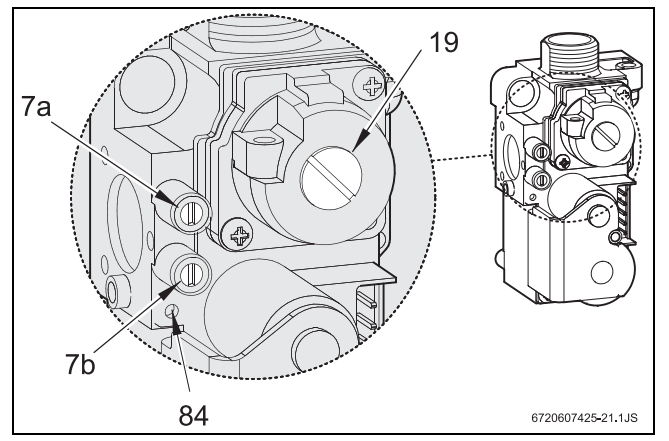

*Рис 27 Газовая арматура*

- **7a** измерительный патрубок для измерения давления перед форсункой
- **7b** измерительный патрубок давления на входе потока газа
- **19** колпачок винта установки максимального расхода газа
- **84** винт установки минимального расхода газа
- B Открыть газовый кран.
- B Включить сервисную функцию (см. раздел 7.2).
- $\blacktriangleright$  Повернуть регулятор температуры  $\sharp\sharp\sharp$  в среднее положение.

Индикация на цифровом дисплее  $\mathbb F$  мигает.

### **Контроль присоединительного давления выходящего газа**

- **Отвинтить уплотнительный винт (7b) и подключить** манометр к измерительному патрубку.
- B Открыть газовый кран.
- B Включить котел и повернуть регулятор температуры в крайнее правое положение.
- B Проверить присоединительное давление потока газа: требуемое значение для природного газа - от 10 до 16 мбар.

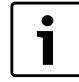

Для природного газа: при показателе присоединительного давления от 10 до 12 мбар номинальная нагрузка должна составлять ≤ 85%.

При показателе ниже 10 мбар или выше 16 мбар котел нельзя ни устанавливать, ни эксплуатировать.

- B При отклонениях: установить причину и устранить неисправность.
- B Если неисправность устранить невозможно, сообщить в газоснабжающую службу.
- B При необычном пламени: проверить форсунки горелки.
- **-** Закрыть газовый кран, снять U-образный трубчатый манометр и завинтить уплотняющий винт (7b).

B Котел следует закрыть, а коробку панели управления закрепить предохранительными винтами.

### **Установка максимального давления перед форсункой**

- B Снять опломбированный колпачок установочного винта газа (19).
- $\triangleright$  Повернуть регулятор температуры  $\blacktriangleleft$  в крайнее правое положение. Управляющее устройство устанавливает максимальное давление перед форсункой.
- B Для котлов на природном газе: с помощью установочного винта (19) установить максимальное давление перед форсункой (Таб. 10).

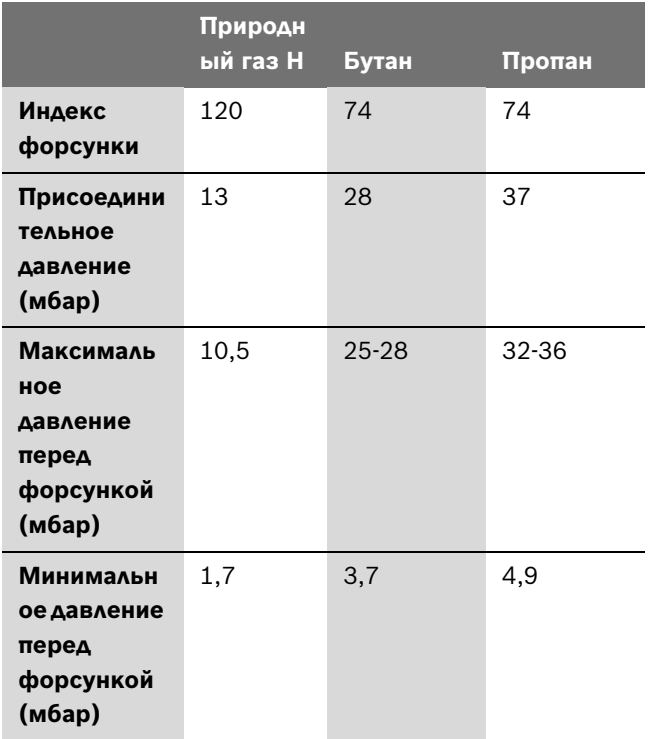

*Таб. 10 Давление перед форсункой*

- B Для котлов, использующих сжиженный газ: завинтить установочный винт (19) до конца.
- B Снова закрыть установочный винт (19) колпачком и опломбировать его.

### **Установка минимального давления перед форсункой**

- $\triangleright$  Повернуть регулятор температуры  $\blacktriangleright$  в крайнее левое положение. Управляющее устройство устанавливает минимальное давление перед форсункой.
- B С помощью установочного винта (84) установить минимальное давление перед форсункой (Таб. 10).
- Поворачивая регулятор температуры в вправо и влево, проверить произведённую настройку; при необходимости откорректировать.
- B Для завершения сервисной функции выключить котел.
- **Закрыть газовый запорный вентиль, снять U**образный трубчатый манометр и завинтить уплотнительный винт (7a).

#### **7.3.2 Объёмный метод настройки**

1

При питании котла в часы пиковой нагрузки смесью сжиженного газа и воздуха его настройку следует производить и проверять по методу определения давления перед форсункой.

- B Выключить котел.
- B Перевести панель управления в сервисную позицию (см. рис. 26).
- B Открыть газовый запорный вентиль.
- B Включить сервисную функцию (см. раздел 7.2).
- $\triangleright$  Повернуть регулятор температуры  $\sharp\sharp\sharp$  в среднее положение.

#### **Настройка максимального расхода газа**

- B Снять опломбированный колпачок винта для установки газа (19) (Рис 27).
- Повернуть регулятор температуры = в крайнее правое положение. Управляющее устройство устанавливает максимальный расход газа.
- B Для котлов, использующих природный газ: установочным винтом (19) установить максимальный расход газа (Таб. 11).

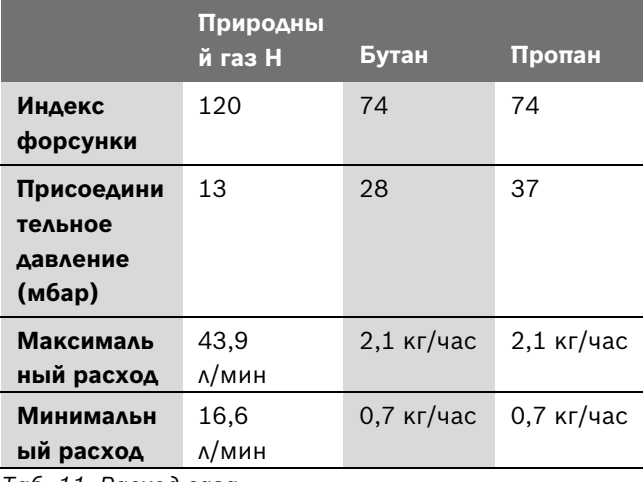

*Таб. 11 Расход газа*

B Для котлов, использующих сжиженный газ: завинтить установочный винт (19) до конца. B Снова закрыть установочный винт (19) колпачком и опломбировать его.

#### **Настройка минимального расхода газа**

- Повернуть регулятор температуры В в крайнее левое положение. Управляющее устройство устанавливает минимальный расход газа.
- B Установочным винтом (64) установить минимальный расход газа (Таб. 10).
- Поворачивая регулятор температуры влево и вправо, проверить произведённую настройку и, при необходимости, откорректировать.
- B Выключить котел, чтобы завершить режим сервисной функции.
- B Закрыть газовый запорный вентиль.

#### **Контроль присоединительного давления потока газа**

B О контроле присоединительного давления потока газа см. соответствующие указания в разделе 7.3.1 "Метод настройки на основании давления газа перед форсункой".

## **7.4 Тепловая мощность**

Тепловую мощность можно настроить в диапазоне между минимальной и максимальной номинальной тепловой мощностью, в зависимости от теплопотребления (см. 2.12).

## **7.4.1 Метод настройки на основании давления перед форсункой**

- $\blacktriangleright$  Выключить котел  $\textcircled{\tiny{\textcircled{\tiny\textcirc}}}$ .
- B Перевести панель управления в сервисную позицию (см. рис. 26).
- B Отвинтить уплотнительный винт (7a) и подключить манометр к измерительному патрубку.
- B Открыть газовый запорный вентиль.
- B Включить сервисную функцию (см. раздел 7.2).

#### **Установка минимальной тепловой мощности**

- $\triangleright$  Повернуть регулятор температуры  $\sharp\sharp\sharp$  в крайнее левое положение. На дисплее отображается мигающий сигнал  $\mathop{\varepsilon}\limits$  и индикация  $\int$ .
- Повернуть регулятор температуры до упора вправо.
- $\triangleright$  Медленно поворачивать регулятор температуры влево, чтобы настроить расход газа на минимальаную тепловую мощность (см. Таб. 12).

#### **ВНИМАНИЕ:**

Если при регулировке мощности произойдёт превышение нужного значения, переведите регулятор в исходное положение и заново выполните настройку.

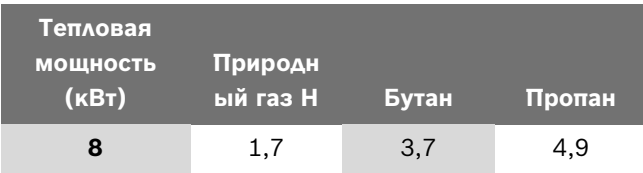

*Таб. 12 Расход газа при минимальной тепловой мощности*

B Сохранить настройку в памяти котла (см. раздел 6.2).

#### **Установка максимальной тепловой мощности**

• Повернуть регулятор температуры  $\sharp\sharp\sharp$  до упора вправо.

На дисплее отображается мигающий сигнал  $\mathop{\uparrow}\limits_{\mathrel{}}$  и индикация  $H$ .

- $\triangleright$  Повернуть регулятор температуры  $\blacktriangle$  до упора влево.
- $\triangleright$  Медленно поворачивать регулятор температуры вправо, чтобы настроить расход газа на максимальную тепловую мощность (Таб. 13).

#### **ВНИМАНИЕ:**

Если при регулировке мощности произойдёт превышение нужного значения, переведите регулятор в исходное положение и заново выполните настройку.

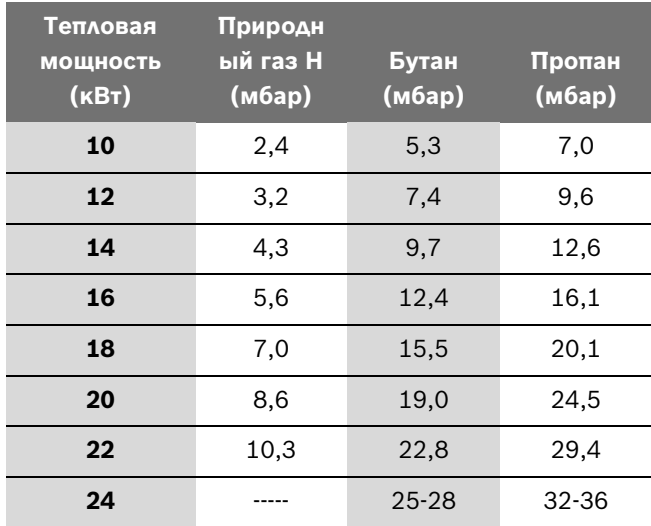

*Таб. 13 Расход газа при максимальной тепловой мощности*

B Сохранить настройку в памяти котла (см. раздел 7.2).

#### **Проверка произведённой настройки**

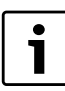

Отклонение измеряемых параметров от установленных значений не должно превышать 0,5 мбар.

• Повернуть регулятор температуры  $\sharp\sharp\sharp$  до конца влево. На дисплее отображается мигающий сигнал  $\mathcal P$  и индикация  $\int$ . Управляющее устройство

устанавливает минимальную тепловую мощность.

- B Проверить расход газа и, при необходимости, откорректировать.
- Повернуть регулятор температуры  $\sharp\sharp\sharp$  до упора вправо. На дисплее отображается мигающий сигнал  $\mathop{\uparrow}\limits_{\mathrel{}}$  и индикация  $\mathbb H$ . Управляющее устройство устанавиливает максимальную тепловую мощность.
- $\blacktriangleright$  Проверить расход газа и, при необходимости, откорректировать.
- B Выключить котел для завершения сервисной функции.
- B Закрыть газовый запорный вентиль, снять манометр и завинтить уплотнительный винт (7a).

#### **7.4.2 Объёмный (волюметрический) метод настройки**

- $\triangleright$  Отсоединить главный выключатель  $\circledcirc$ .
- B Перевести панель управления в сервисную позицию (см. рис. 26).
- B Открыть газовый запорный вентиль.
- B Включить сервисную функцию (см. раздел 7.2).

#### **Установка минимальной тепловой мощности**

- $\triangleright$  Повернуть регулятор температуры  $\sharp\sharp\sharp$  в крайнее левое положение. На дисплее отображается мигающий сигнал  $\mathop{\varepsilon}\limits$  и индикация  $\|\cdot\|$ .
- $\triangleright$  Повернуть регулятор температуры  $\blacktriangleleft$  в крайнее правое положение.
- Медленно поворачивать регулятор температуры влево для установления минимальной тепловой мощности (см. таб. 14).

#### **ВНИМАНИЕ:**

Если при регулировке мощности произойдёт превышение нужного значения, переведите регулятор в исходное положение и заново выполните настройку.

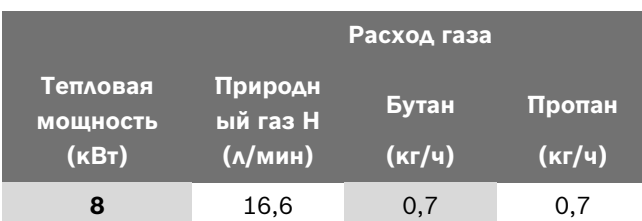

*Таб. 14 Расход газа при минимальной тепловой мощности*

B Сохранить настройку в памяти котла (см. раздел 7.2).

#### **Установка максимальной тепловой мощности**

 $\triangleright$  Повернуть тегулятор температуры  $\uparrow\!\!\!\!\downarrow\;\;\downarrow\;\;$  До упора вправо.

На дисплее отображается мигающий сигнал  $\mathop{\Vdash}$  и индикация  $H$ .

- Повернуть регулятор температуры до упора влево.
- $\triangleright$  Медленно поворачивать регулятор температуры вправо, чтобы настроить расход газа на максимальную тепловую мощность (Таб. 15).

### **ВНИМАНИЕ:**

Если при регулировке мощности произойдёт превышение нужного значения, переведите регулятор в исходное положение и заново выполните настройку.

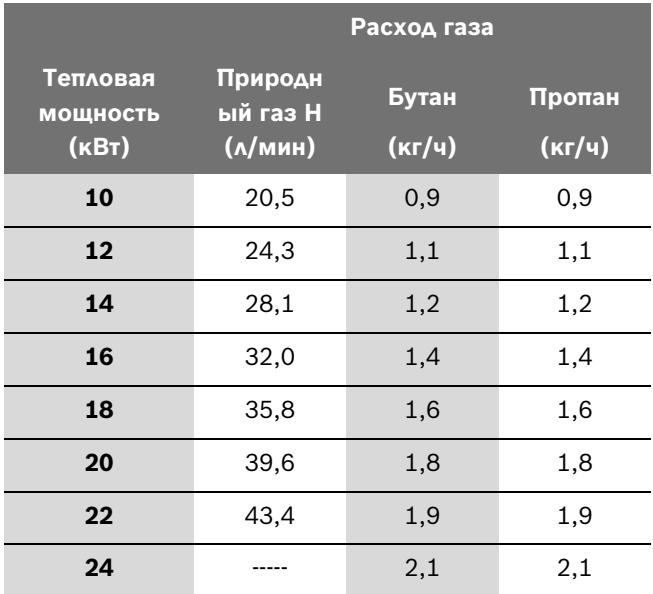

*Таб. 15 Расход газа при минимальной тепловой мощности*

B Сохранить настройку в памяти котла (см. раздел 7.2).

#### **Проверка произведённой настройки**

Отклонение измеряемых параметров от установленных значений не должно превышать 0,5%.

- Повернуть регулятор температуры  $\sharp\sharp\sharp$  в крайнее левое положение. На дисплее отображается мигающий сигнал  $\mathop{F}\limits^{\mathop{\rule{0pt}{0.5pt}}\mathop{\rule{0pt}{0.5pt}}\mathop{\rule{0pt}{0.5pt}}\mathop{\rule{0pt}{0.5pt}}\mathop{\rule{0pt}{0.5pt}}\mathop{\rule{0pt}{0.5pt}}\mathop{\rule{0pt}{0.5pt}}\mathop{\rule{0pt}{0.5pt}}\mathop{\rule{0pt}{0.5pt}}\mathop{\rule{0pt}{0.5pt}}\mathop{\rule{0pt}{0.5pt}}\mathop{\rule{0pt}{0.5pt}}\mathop$ индикация  $\int$ . Управляющее устройство устанавливает минимальную тепловую мощность.
- B Проверить расход газа и, при необходимости, откорректировать.
- B Повернуть регулятор температуры в крайнее правое положение. На дисплее отображается мигающий сигнал  $\mathop{\varepsilon}\limits$  и индикация  $\mathbb H$ . Управляющее устройство устанавиливает максимальную тепловую мощность.
- B Проверить расход газа и, при необходимости, откорректировать.
- B Выключить котел для завершения сервисной функции.
- B Проверить герметичность газовых соединений.
- B Закрыть газовый запорный вентиль.

## **7.5 Переход на другой тип газа**

Если тип газа, указанный на фирменной табличке, не совпадает с используемым, то необходимо произвести настройку котла.

- B Закрыть газовый запорный вентиль.
- B Выключить котел с помощью выключателя.
- B Снять панель управления.
- B Снять переднюю крышку.
- B Снять защитную панель, отстегнув четыре фиксирующих зажима.

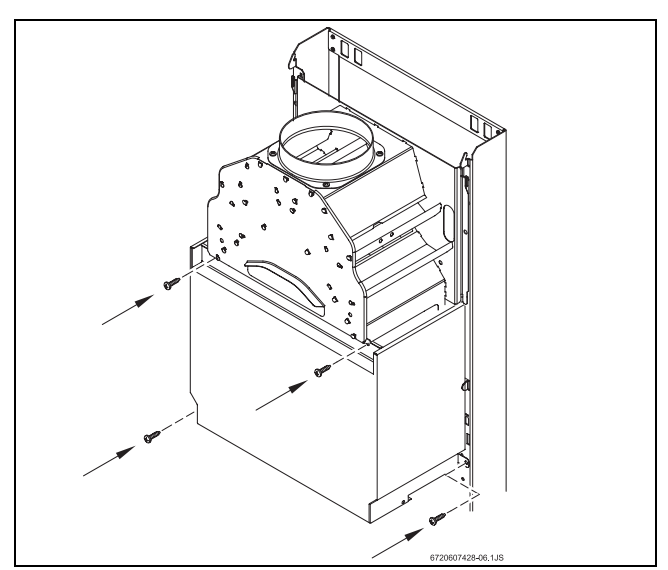

*Рис 28 Защитная панель*

B Вынуть горелку.

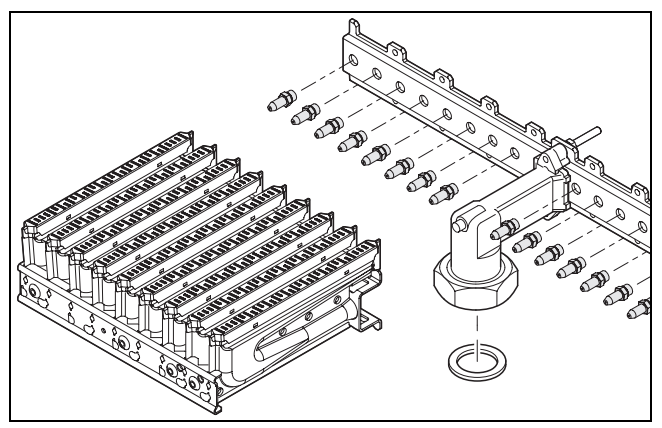

*Рис 29*

B Снять оба комплекта горелок и поменять форсунки.

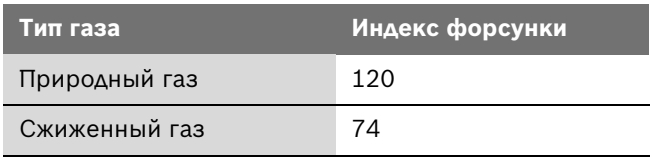

- B Снова установить горелки.
- B Проверить герметичность газовых соединений.
- B Ввести установочные параметры газа (см. разделы 7.3 - 7.4).
- B Указать на фирменной табличке новый установленный тип газа.

## **8 Техническое обслуживание**

#### **ОПАСНО:**

Возможен удар током!

- B Любые работы с электрооборудованием следует проводить не под напряжением (предохранитель, прерыватель).
- B Техническое обслуживание котла может обеспечить только специализированная фирма.
- B Допускается использование только оригинальных запасных частей Bosch.
- B При заказе или покупке запасных частей следует указывать информацию согласно списку запасных частей, поставляемому с котлом.
- B При снятии уплотнений и уплотнительных колец необходимо всегда заменять их на новые.
- B Допускается использование только следующих смазок:
	- для гидравличских соединений: универсальная силиконовая смазка Unisilikon L 641 (8 709 918 413)
	- для резьбовых соединений: HFt 1 v 5 (8 709 918 010).

#### **Доступ к узлам котла**

- B Снять монтажную панель.
- B Отвинтить крепёжные винты с панели управления (см. стр. 15).
- B Перевести коробку панели управления в сервисное положение.

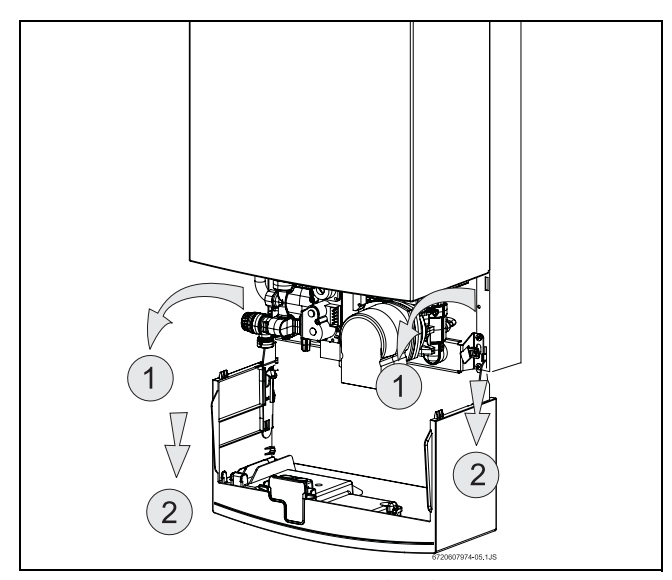

*Рис 30 Сервисное положение для доступа к системам водо- и электроснабжения*

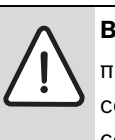

#### **ВНИМАНИЕ:**

при установлении панели управления в сервисное положение необходимо соблюдать осторожность, чтобы не повредить трубку манометра.

## **8.1 Регулярная техническая профилактика**

#### **Контроль за выполнением функций**

B Проверить все защитные, регулирующие и управляющие устройства на пригодность к применению.

#### **Уход за камерой сгорания**

- B Камера сгорания должна быть чистой.
- B При обнаружении загрязнений:
	- демонтировать камеру сгорания и снять ограничитель
	- промыть камеру сильной струёй воды.
- B При сильном загрязнении: опустить пластины в раствор тёплой воды с моющим средством и тщательно их прочистить.
- B При необходимости удалить известь из теплообменника и присоединительных труб.
- B Снова установить камеру сгорания; использовать при этом новые уплотнения.
- B Закрепить ограничитель в фиксаторе.

#### **Уход за горелкой**

- B Горелку следует проверять ежегодно; при необходимости её следует прочистить.
- B При сильном загрязнении (жиром, сажей): демонтировать горелку и тщательно промыть её водой с моющим средством.

#### **Контроль за тягой**

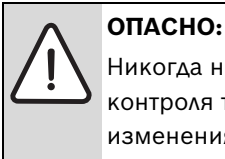

Никогда не выключать устройство контроля тяги, не вносить в него изменения и не заменять другими деталями.

- B Проверить тягу дымовых газов.
- B Протестировать устройство контроля тяги:
	- Снять трубу для отвода дымовых газов.
	- вместо неё вертикально установить закрытую с одной стороны трубу длиной 50 см.

– включить сервисную функцию и установить максимальную мощность.

Через две минуты установка должна автоматически выключиться.

- B При обнаружении неисправностей:
	- заменить повреждённую деталь оригинальной запасной частью Bosch
	- демонтированные элементы установить на место в обратной последовательности.
- B Если в результате проверки неисправностей не обнаружено:
	- снять трубу.
	- Снова установить трубу для отвода дымовых газов.

#### **Фильтр для расходуемой воды**

- B Закрыть запорный кран для расходуемой воды.
- B Снять крышку (Рис. 31, поз. A).
- B Вынуть фильтр и прочистить его.

## **Уход за расширительным баком (необходимо производить каждые 3 года)**

- B Котел не должен находиться под давлением.
- B Проверить расширительный бак, при необходимости с помощью воздушного компрессора поднять давление примерно до 0,75 бар.
- B Привести в соответствие начальное давление расширительного бака со статической высотой отопительной системы.

## **8.2 Слив воды из гидравлических контуров**

#### **Контур расходуемой воды**

- B Закрыть запорный кран для расходуемой воды.
- B Открыть краны всех точек отбора горячей воды.

#### **Отопительный контур**

B Слить воду из радиаторов.

**• Отвинтить сливной винт (Рис. 31, поз. В).** 

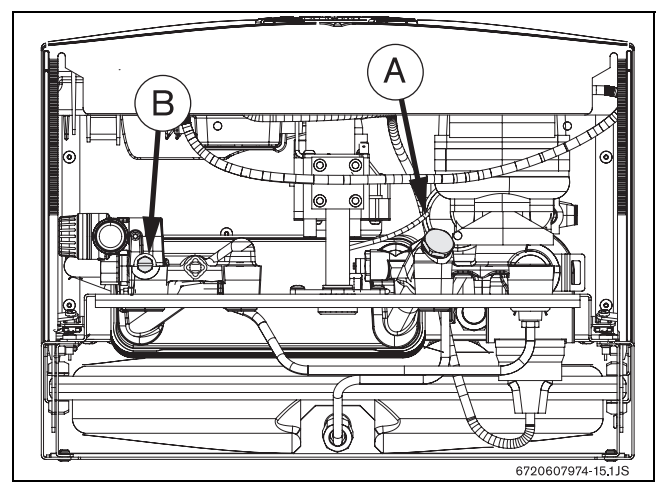

*Рис 31*

## **8.3 Ввод котла в эксплуатацию после технического обслуживания**

- B Плотно затянуть все резьбовые соединения.
- B Прочесть разделы 6 "Ввод в эксплуатацию" и 7 "Подключение газа".
- B Проверить правильность подключения газа (давление перед форсункой).
- B Проверить трубу для отвода дымовых газов в дымоходе (при установленной передней крышке).
- B Проверить герметичность газовых соединений.

## **8.4 Режим диагностики**

Режим диагностики позволяет установщику выполнять проверку показателей работы котла по 21 параметру. К этим параметрам относятся параметры настройки, показания котлов и три параметра проверки.

#### **Переход в режим диагностики**

- B Включить котел.
- $\blacktriangleright$  Держать нажатой кнопку сброса  $\boxed{\triangle}$ .
- $\triangleright$  Повернуть регулятор температуры  $\blacktriangleleft$  сначала до упора влево, а потом вправо. Котел находится в режиме диагностики.

#### **Выбор параметров**

 $\blacktriangleright$  Повернуть регулятор температуры  $\pmb{\mathfrak{m}}$ .

Влево - "01". Вправо - позиция "21".

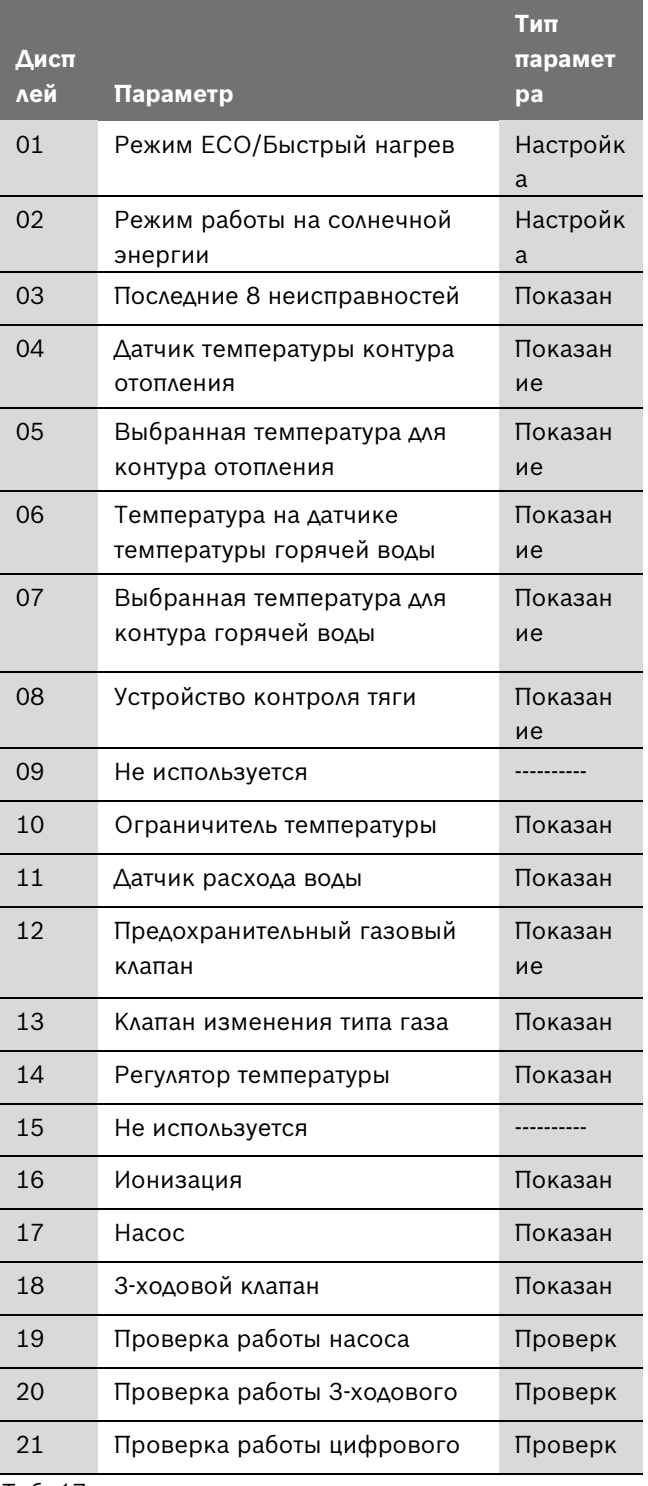

*Таб. 17*

После выбора номера параметра на дисплее отобразится код текущего состояния.

#### **Настройка параметров**

 $\triangleright$  Повернуть регулятор температуры  $\blacktriangleleft$ .

## **Сохранение настроек**

B Чтобы ввести настройки, необходимо держать кнопку сброса  $\boxed{\triangle}$  нажатой в течение, по крайней мере, 2 секунд. На цифровом дисплее мигает сигнал  $\circ$   $\circ$ .

## **8.4.1 Режим ECO/Быстрый нагрев**

 $\triangleright$  Поворачивать регулятор температуры  $\uparrow\!\!\!\!\!\downarrow\;\!\!\!\downarrow\;\!\!\!\downarrow$ , пока на дисплее не отобразится код "01".

Котел может быть настроен на режим более быстрого нагрева горячей воды (быстрый нагрев).

Показания на дисплее:

- "00" ECO
- "01" быстрый нагрев
- "02" зарезервирован
- "03" зарезервирован

После активации режима "Быстрый нагрев", если включить кран горячей воды на 2-5 секунд, котел нагреет внутренний контур для более быстрого нагрева горячей воды.

## **8.4.2 Режим работы на солнечной энергии**

 $\triangleright$  Поворачивать регулятор температуры  $\uparrow\!\!\!\!\!\downarrow\;\!\!\!\downarrow$ , пока на дисплее не отобразится код "02".

Если котел подключен к системе солнечного коллектора, необходимо установить этот параметр на значение "So".

Показания на дисплее:

- "No" отключение режима работы на солнечной энергии
- "So" включение режима работы на солнечной энергии

## **8.4.3 8 последних обнаруженных неисправностей**

 $\triangleright$  Поворачивать регулятор температуры  $\sharp\sharp\sharp$ , пока на дисплее не отобразится код "03".

На дисплее отобразится информация о 8 последних неисправностях, обнаруженных котлом.

Регулятор температуры - нужно поворачивать: влево - для отображения последних неисправностей, вправо - для отображения более давних неисправностей.

## **8.4.4 Датчик температуры в основном контуре (отопление)**

 $\triangleright$  Поворачивать регулятор температуры  $\mathbf{\ddot{t}\ddot{t}\ddot{t}}$ , пока на дисплее не отобразится код "04".

На дисплее высвечивается текущая температура в основном контуре.

## **8.4.5 Выбранная температура для датчика температуры в основном контуре (отопление)**

 $\triangleright$  Поворачивать регулятор температуры  $\sharp\sharp\sharp$ , пока на дисплее не отобразится код "05".

На дисплее высвечивается выбранная температура для отопительного контура.

#### **8.4.6 Температура на датчике температуры контура горячей воды**

 $\triangleright$  Поворачивать регулятор температуры  $\sharp\sharp\sharp$ , пока на дисплее не отобразится код "06".

На дисплее высвечивается текущая температура на датчике температуры горячей воды.

### **8.4.7 Выбранная температура для контура горячей воды**

 $\triangleright$  Поворачивать регулятор температуры  $\sharp\sharp\sharp$ , пока на дисплее не отобразится код "07".

На дисплее высвечивается выбранная температура для контура горячей воды.

#### **8.4.8 Состояние устройства контроля тяги**

 $\triangleright$  Поворачивать регулятор температуры  $\sharp\sharp\sharp$ , пока на дисплее не отобразится код "08".

На дисплее высвечивается текущая температура в устройстве контроля тяги.

#### **8.4.9 Ограничитель температуры**

 $\triangleright$  Поворачивать регулятор температуры  $\mathbb H$ . пока на дисплее не отобразится код "10".

Показания ограничителя температуры выглядят следующим образом.

Показания на дисплее:

- "01" температура в заданных пределах
- "E9" превышение предела температуры (см. раздел 9)

#### **8.4.10 Датчик расхода воды**

 $\triangleright$  Поворачивать регулятор температуры  $\mathop\sharp\limits$ , пока на дисплее не отобразится код "11".

Показания датчика расхода воды выглядят следующим образом.

Показания на дисплее:

- "00" нет потока воды
- "01" с потоком воды

#### **8.4.11 Предохранительный газовый клапан**

 $\blacktriangleright$  Поворачивать регулятор температуры  $\mathop{\text{III}}\limits$ , пока на дисплее не отобразится код "12".

Показания о состоянии предохранительного клапана выглядят следующим образом.

Показания на дисплее:

- "00" клапан закрыт
- "01" клапан открыт

#### **8.4.12 Клапан изменения подачи газа**

 $\triangleright$  Поворачивать регулятор температуры  $\uparrow\!\!\!\!\downarrow\;\!\!\!\downarrow\;\!\!\downarrow$ , пока на дисплее не отобразится код "13".

Показания о состоянии клапана изменения подачи газа выглядят следующим образом.

Показания на дисплее:

- "00" клапан закрыт
- "между 01 и 70" минимальный/максимальный уровень газа

#### **8.4.13 Регулятор температуры**

 $\triangleright$  Поворачивать регулятор температуры  $\mathop{\boxplus} \limits$ , пока на дисплее не отобразится код "14".

Показания регулятора температуры выглядят следующим образом.

Показания на дисплее:

- "00" регулятор температуры открыт
- "01" регулятор температуры закрыт

#### **8.4.14 Ионизация**

 $\triangleright$  Поворачивать регулятор температуры  $\mathop\sharp\limits$  , пока на дисплее не отобразится код "16".

Показания состояния регулятора температуры выглядят следующим образом.

Показания на дисплее:

- "00" пламя не обнаружено
- "01" пламя обнаружено

#### **8.4.15 Насос**

 $\blacktriangleright$  Поворачивать регулятор температуры  $\mathop{\text{III}}\limits$ , пока на дисплее не отобразится код "17".

Показания состояния насоса выглядят следующим образом.

Показания на дисплее:

- "00" насос включён
- "01" насос выключен

#### **8.4.16 3-ходовой клапан**

 $\blacktriangleright$  Поворачивать регулятор температуры  $\mathop{\mathfrak{m}}\limits$ , пока на дисплее не отобразится код "18".

Показания состояния 3-ходового клапана выглядят следующим образом.

Показания на дисплее:

- "01" работа на внутреннем контуре
- "02" работа на внешнем контуре

#### **8.4.17 Проверка работы насоса**

 $\triangleright$  Поворачивать регулятор температуры  $\sharp\sharp\sharp$ , пока на дисплее не отобразится код "19".

В зависимости от позиции регулятора температуры котел выполняет проверку насоса.

Показания на дисплее:

- "00" регулятор температуры влево
- "01" регулятор температуры = вправо

Если горелка продолжает работать, выполнить проверку невозможно, на дисплее высвечивается  $\circ$   $\circ$ .

#### **8.4.18 Проверка работы 3-ходового клапана**

 $\triangleright$  Поворачивать регулятор температуры  $\sharp\sharp\sharp$ , пока на дисплее не отобразится код "20".

В зависимости от позиции регулятора температуры котел выполняет проверку 3-ходового клапана.

Показания на дисплее:

- "01" регулятор температуры влево, клапан во внутреннем контуре.
- "02" регулятор температуры = вправо, клапан во внешнем контуре

Если горелка продолжает работать, выполнить проверку невозможно, на дисплее высвечивается  $\circ$   $\circ$ .

#### **8.4.19 Проверка работы цифрового дисплея**

 $\triangleright$  Поворачивать регулятор температуры  $\sharp\sharp\sharp$ , пока на дисплее не отобразится код "21".

На дисплее высвечиваются все символы.

#### **Выход из режима диагностики**

B Котел следует выключить и снова включить.

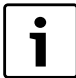

Если котел не отключать, он вернётся в обычный режим работы через 5 минут.

## **9 Возможные неисправности**

Монтаж, техническое обслуживание и ремонт должны производиться только соответствующими специалистами. В следующем разделе приводятся различные способы устранения возможных неисправностей (действия, отмеченные знаком \*, должны выполняться только специалистами обслуживающей фирмы).

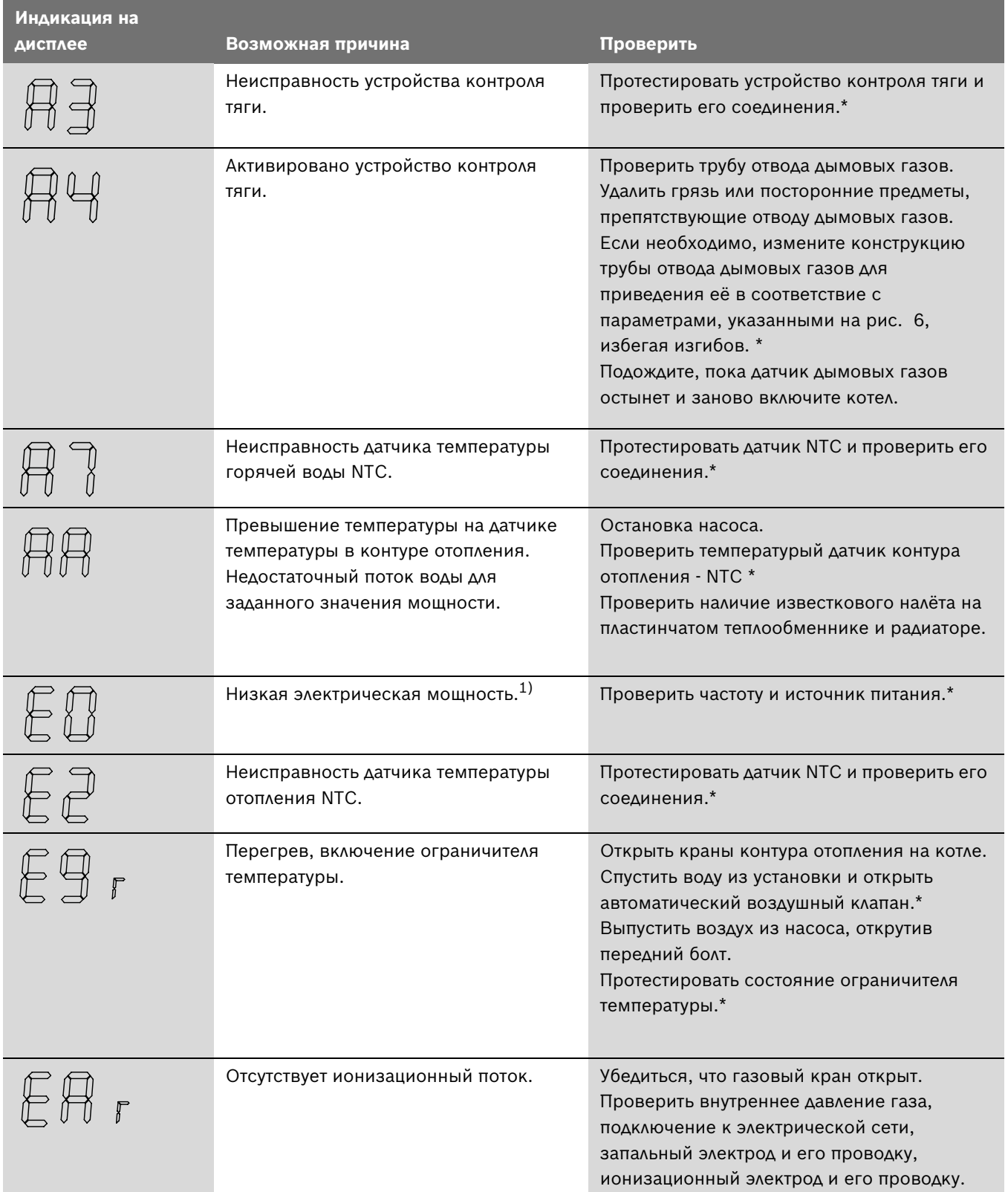

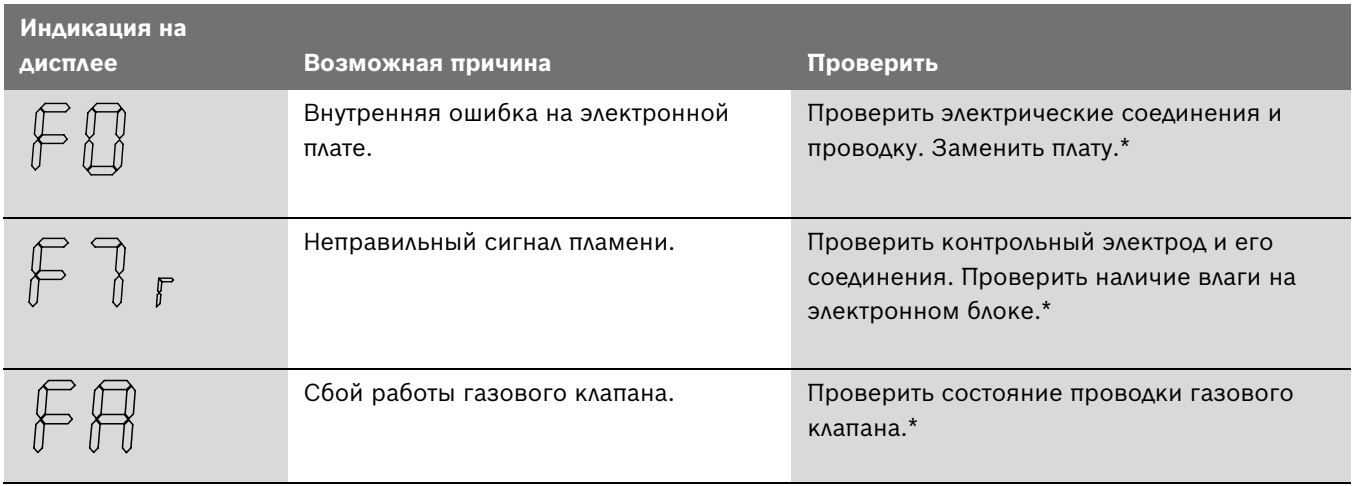

*Таб. 18*

1) При повышении электрической мощности до значения выше минимального котел вернется к обычному режиму работы.

**Примечание.** Во всех случаях, когда на дисплее отображается символ  $\int$  с кодом ошибки, после устранения неисправности следует нажать кнопку включения  $\square$ .

## **10 Защита окружающей среды**

Охрана окружающей среды является основным принципом предприятий концерна Bosch. Качество продукции, рентабельность и охрана окружающей среды являются для нас равными по приоритетности целями. Законы и предписания по охране окружающей среды строго выполняются. Для охраны окружающей среды мы используем наилучшие технические средства и материалы с учетом экономических аспектов.

#### **Упаковка**

Мы принимаем участие во внутригосударственных системах утилизации упаковок, которые обеспечивают оптимальный замкнутый цикл использования материалов. Все применяемые нами упаковочные материалы являются экологически безвредными и многократно используемыми.

#### **Старые котлы**

Снятые с эксплуатации котлы содержат материалы, которые подлежат переработке для повторного использования.

Конструктивные компоненты легко разбираются, а полимерные материалы имеют маркировку. Это позволяет отсортировать различные компоненты и направить их на вторичную переработку или в утиль.

# **11 ГАРАНТИЙНЫЙ ТАЛОН**

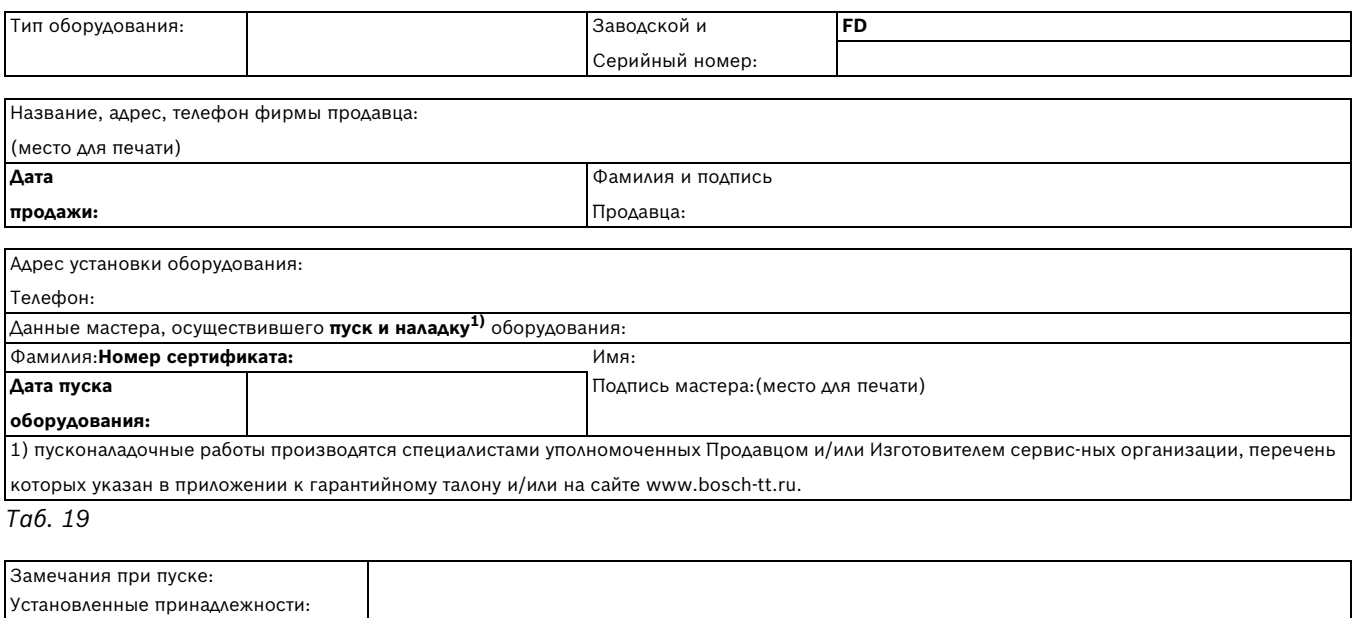

**Настоящим подтверждаю, что котел пущен в эксплуатацию, работает исправно, инструктаж по правилам эксплуатации и технике** 

**безопасности проведен. Инструкция по эксплуатации оборудования получена, содержание доведено и понятно, с требованиями эксплуатации согласен и обязуюсь выполнять. С гарантийными обязательствами Изготовителя ознакомлен и согласен.**

**Подпись Покупателя:**

*Таб. 20*

#### **ВЫПОЛНЕНИЕ ПЛАНОВОГО ТЕХНИЧЕСКОГО ОБСЛУЖИВАНИЯ2)** № п/п Дата Номер/дата договора на ТО Замечания при выполнении планового технического обслуживания Номер сертификата Подпись мастера 2)после 12 (двенадцати) месяцев с начала эксплуатации, и в течение 2 месяцев, необходимо произвести плановое техническое обслуживание оборудования.

*Таб. 21*

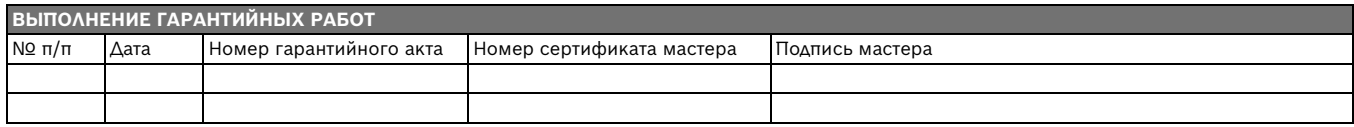

*Таб. 22*

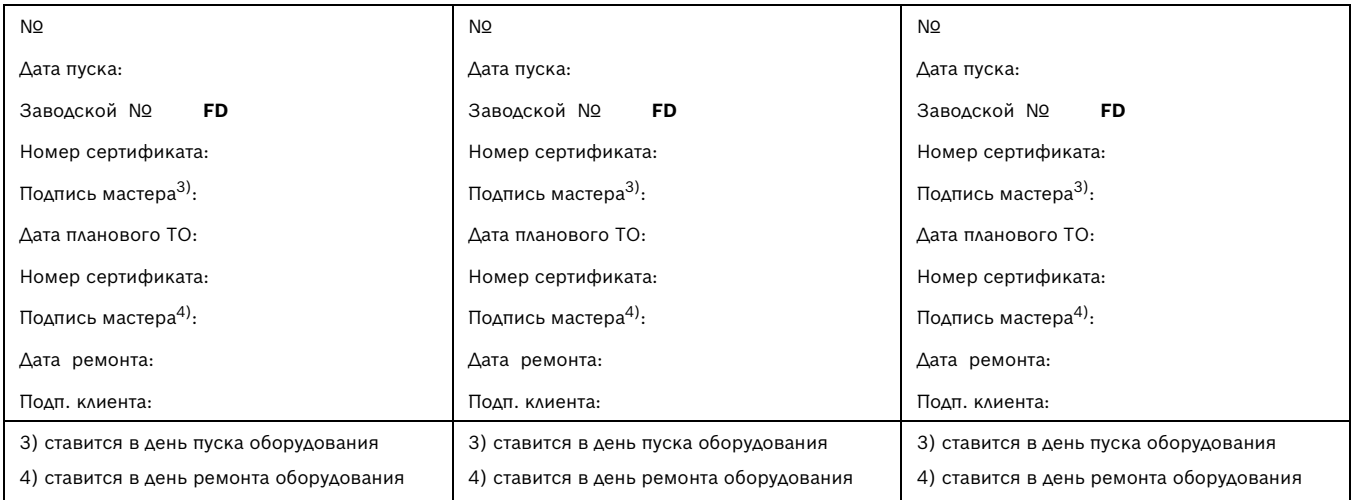

#### **ГАРАНТИЙНЫЕ ОБЯЗАТЕЛЬСТВА**

- 1. Гарантия предоставляется на четко определенные характеристики товара или отсутствие недостатков согласно соответствующему уровню техники.
- 2. Гарантийные сроки.
	- 2.1. Срок гарантии завода изготовителя 24 месяца с даты ввода оборудования в эксплуатацию, но не более 28 месяцев соответственно с даты поставки оборудования конечному Потребителю. При обязательном соблюдении следующих условий:
		- монтаж оборудования производился специалистами организации, имеющей соответствующие лицензии на проведение данного вида работ, персонал организации аттестован и имеет необходимые допуски;
		- пусконаладочные работы производились специалистами уполномоченных Продавцом и/или Изготовителем сервисных организации, перечень которых указан в приложении к гарантийному талону и/или на сайте www.bosch-tt.ru, при ее отсутствии или недостоверности вы можете обратиться в торгующую организацию или к уполномоченной изготовителем организации (контактная информация указана ниже). А так же составлен акт о проведении пусконаладочных работ и/или в наличие соответствующее подтверждение этому в гарантийном талоне;
		- оборудование установлено с соблюдением действующих строительных норм и правил (СНиП), государственных стандартов (ГОСТ), местных норм, а так же предписаний инструкции по монтажу;
		- после 12 (двенадцати) месяцев с начала эксплуатации оборудования, в течение 2 месяцев, необходимо произвести плановое техническое обслуживание оборудование с соответствующей отметкой в гарантийном талоне уполномоченной Продавцом и/или Изготовителем сервисной организацией;
		- до монтажа, оборудование должно храниться в теплом сухом помещении.
	- 2.2. Гарантийный срок на замененные после истечения гарантийного срока узлы и агрегаты, а также на запасные части составляет 6 месяцев.
- 3. Претензии на удовлетворение гарантийных обязательств не принимаются в случаях, если:
	- 3.1. Поставка оборудования произведена через неуполномоченных БОШ представителей, отсутствует сертификат соответствия.
	- 3.2. Выявлено повреждение или удаление заводского серийного номера оборудования.
	- 3.3. Внесены конструктивные изменения в оборудование, без согласования с уполномоченной БОШ на проведение подобных работ, организацией.
	- 3.4. На оборудование устанавливаются детали чужого производства.
	- 3.5. Не соблюдаются правила по монтажу и эксплуатации оборудования Производителя.
	- 3.6. Вмешательство в оборудование неуполномоченных лиц и/или организаций.
	- 3.7. Неисправность является следствием:
		- неправильной эксплуатации;
		- подключения оборудования к коммуникациям и системам (электроснабжения, водопроводная сеть, газоснабжение, дымоход, и т.д.) не соответствующим ГОСТ, требованиям СНиП и предписаниям инструкций по монтажу и эксплуатации изделия;
		- использованием энерго- и теплоносителей несоответствующих ГОСТ, требованиям СНиП и предписаниям инструкций по монтажу и эксплуатации изделия;
		- попадания в изделие посторонних предметов, веществ, жидкостей, животных, насекомых и т.д.
	- 3.8. Механические повреждения получены в период доставки от точки продажи до места монтажа, монтажа, эксплуатации.
- 4. БОШ также не несет ответственности за изменение состояния или режимов работы Оборудования в результате ненадлежащего хранения, а также действия обстоятельств непреодолимой силы.
- 5. Гарантия не распространяется на расходные материалы.
- 6. БОШ не несет никаких других обязательств, кроме тех, которые указаны в настоящих "Гарантийных обязательствах".

Срок службы – 12 лет.

## **ГАРАНТИЙНЫЕ ОБЯЗАТЕЛЬСТВА**

#### **В интересах Вашей безопасности**:

Монтаж, пуск, ремонт и обслуживание должны осуществляться только специалистами, обученными и аттестованными производителем оборудования.

Для надежной и безопасной работы оборудования рекомендуется установка фильтров на подаче газа и воды (горячего водоснабжения), диэлектрической разделительной проставки на магистрали подключения газа, обязательная установка фильтра на обратном трубопроводе системы отопления, а так же рекомендуется использование источника бесперебойного питания или стабилизатора напряжения, применение систем водоподготовки в системе отопления. Убедитесь, что оборудование соответствует системе, к которой подключается или в которую должно быть установлено. Параметры топлива и электрической сети совпадают с указанными в инструкции эксплуатации.

**Гарантийные обязательства Изготовителя мне разъяснены, понятны и мною полностью одобрены**.

#### **Подпись Покупателя**:

ООО "Роберт Бош", РОССИЙСКАЯ ФЕДЕРАЦИЯ, 129515 Москва, ул. Ак. Королева, д.13 , стр. 5,

Тел. +7 495 935 7197, Факс +7 495 935 7198, e-mail: service@ru.bosch.com; www.bosch-tt.ru

## **Для записей**

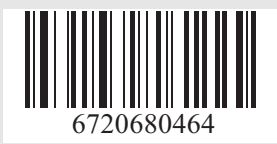

ООО «Роберт Бош» соот «поседитель»<br>Термотехника<br>ул. Ак. Королева, 13, стр.5<br>129515 Москва, Россия

www.bosch-tt.ru